# **UNIVERSIDAD POLITÉCNICA DE PUEBLA Ingeniería en Informática**

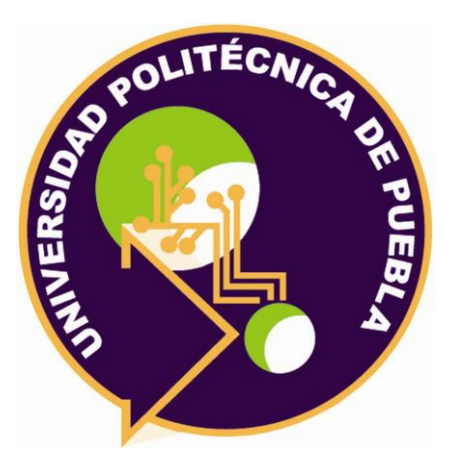

# **Proyecto de Estadía Profesional**

# "Desarrollo Software de acceso a zonas de alta seguridad (módulo EZAS)"

Área temática del CONACYT: VII Ingenierías y tecnologías

**Presenta: Luis Alberto Sánchez Yáñez**

**Asesor técnico** Ing. Miguel Mendoza Ramírez

**Asesor académico** M.C Rebeca Rodríguez Huesca

Juan C. Bonilla, Puebla, México. 19 de diciembrede 2018

# **Resumen**

Actualmente estamos en una época de evolución en la tecnología, cuyo objetivo es hacer la vida de las personas más fácil permitiendo realizar actividades cotidianas y frecuentes de forma automatizada, las personas se van adaptando a ello acostumbrándose a realizar sus actividades de una manera más rápida.

En este documento se explican los pasos que se siguieron para el desarrollo del proyecto, las herramientas que se utilizaron, así como el resultado de cada una de estas fases.

Este proyecto consiste en el desarrollo del módulo EZAS (Examen a Zonas de Alta Seguridad) el cual permitirá dar acceso a las zonas de alta seguridad a los usuarios registrados, además de permitir a los miembros del área de DCI llevar un mejor control de las entradas y salidas de dichas zonas al sustituir las bitácora de control impresas en hojas de papel.

# Índice

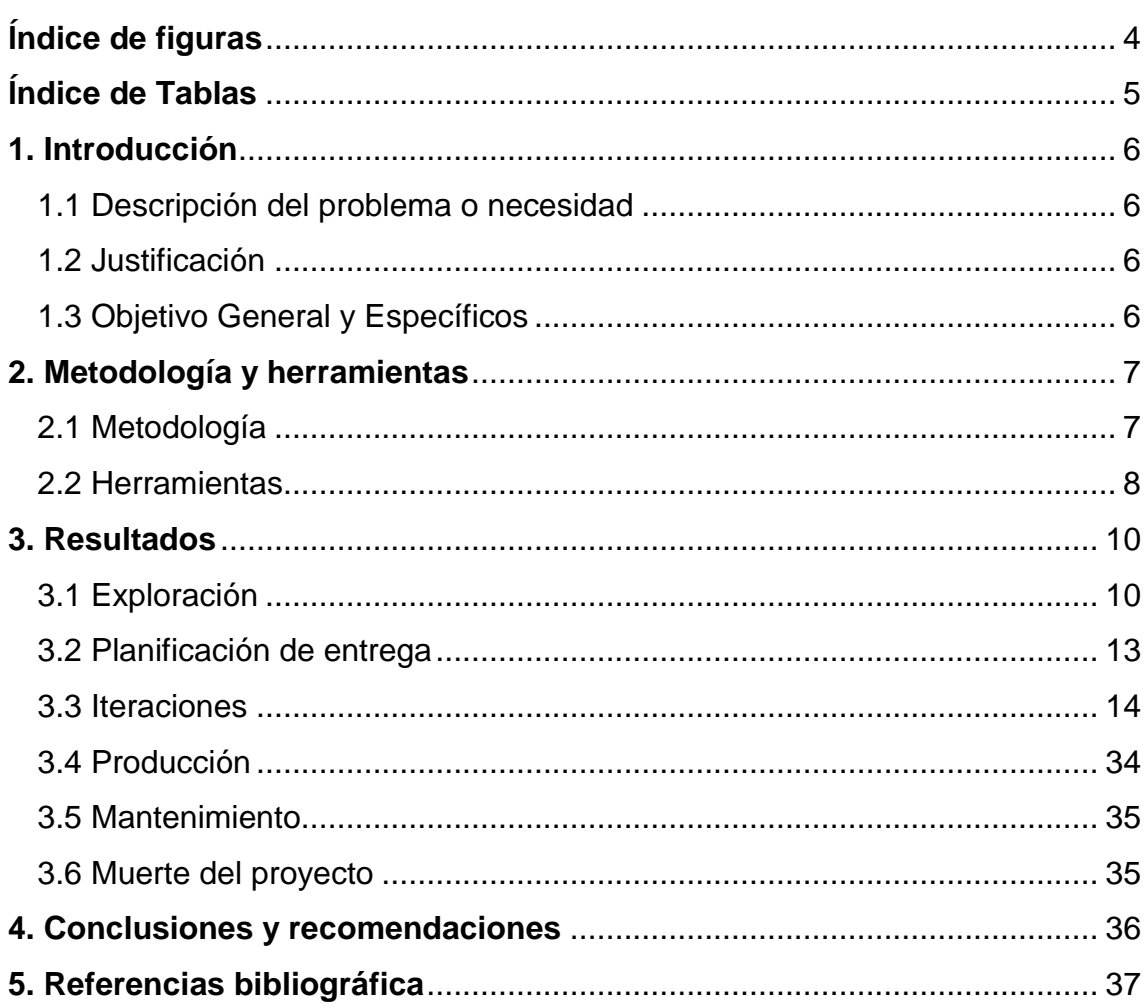

# <span id="page-3-0"></span>Índice de figuras

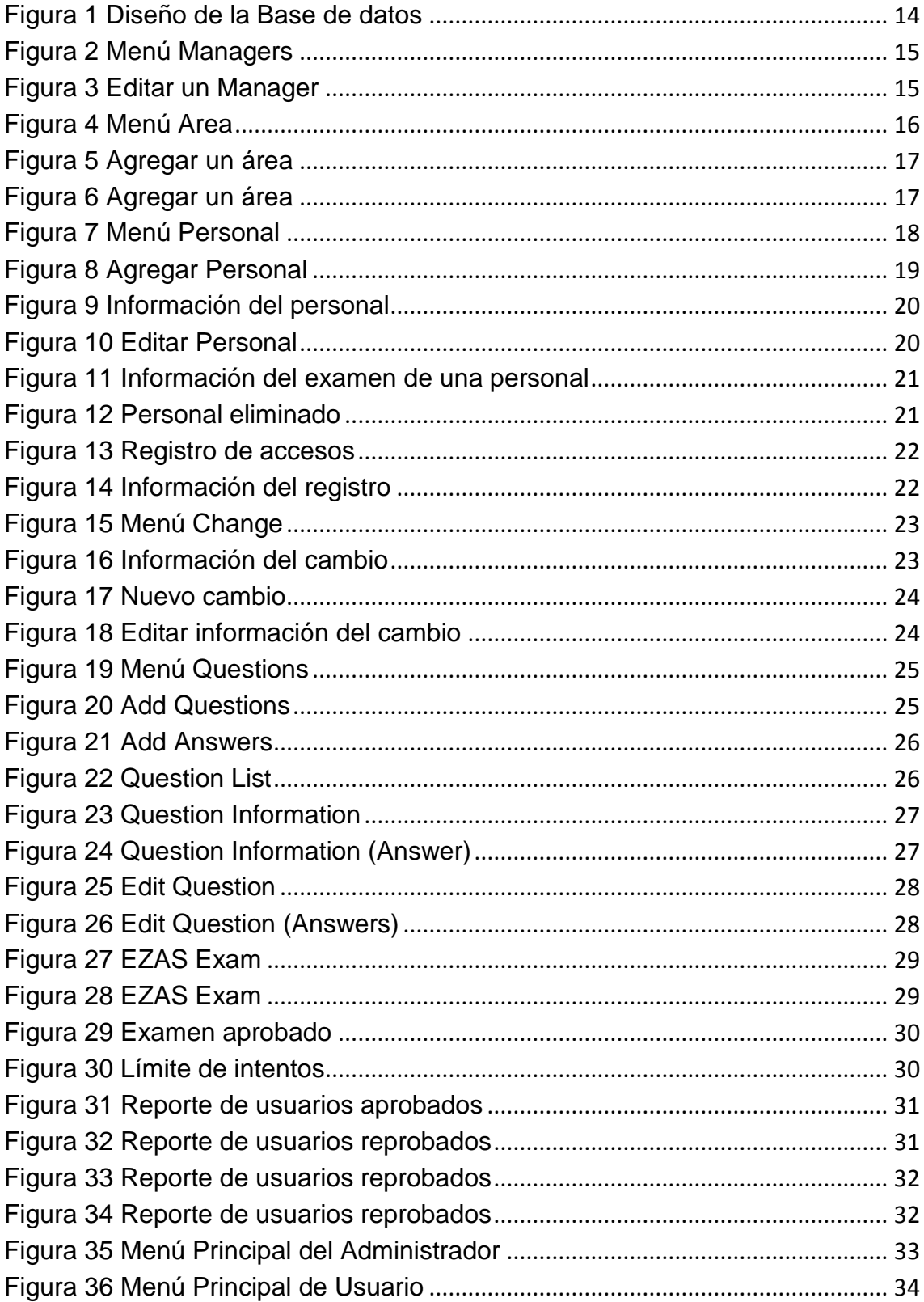

# <span id="page-4-0"></span>**Índice de Tablas**

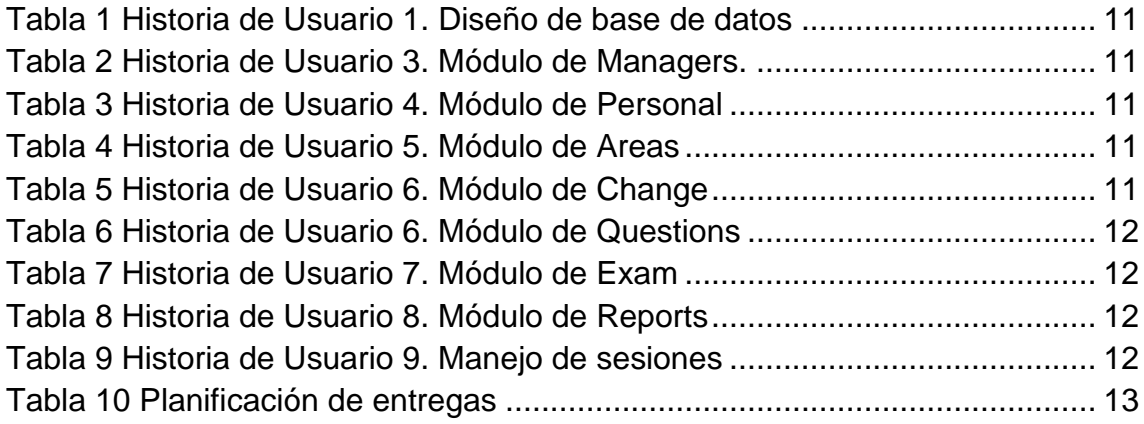

# <span id="page-5-0"></span>**1. Introducción**

En este capítulo se darán a conocer los objetivos, general y específicos además del problema que se presenta en el departamento de DCI de T-Systems, así como la solución que se implementará para dar solución a dicho problema.

### <span id="page-5-1"></span>**1.1 Descripción del problema o necesidad**

El problema que se presenta en el departamento DCI de T-Systems es que el control del acceso a las zonas de alta seguridad no es el óptimo debido a que este se realiza actualmente registrándose en la hoja de bitácora de acceso, así como el largo proceso que se lleva a cabo para otorgar permisos de entrada a estas zonas a otros miembros de la empresa.

#### <span id="page-5-2"></span>**1.2 Justificación**

El motivo para la realización de este proyecto es que ayudará al área de DCI a tener un control de acceso a las zonas de alta seguridad más eficaz, así como hacer el proceso para otorgar permisos para el acceso a estas áreas más rápido.

Para resolver estos problemas se desarrollará un sistema el cual permitirá tener un mejor control en el acceso a las áreas de alta seguridad y también hará que el otorgar el permiso para la entrada sea más rápido y sencillo, dicho sistema estará realizado en el lenguaje de programación Java y HTML.

### <span id="page-5-3"></span>**1.3 Objetivo General y Específicos**

#### Objetivo General:

Desarrollar el módulo EZAS para que el área de DCI tenga una mayor eficiencia en la aplicación de los exámenes para el acceso a las zonas de alta seguridad.

Objetivos Específicos:

- Realizar el análisis de las necesidades para determinar cuáles serán las características del sistema.
- Realizar el diseño del módulo EZAS.
- Programar los submódulos del módulo EZAS,
	- o Personal: Gestionará al personal que utiliza las zonas de alta seguridad
	- o Áreas: Gestionará las diferentes áreas de T-Systems
	- o Cambios: Controlará los cambios/incidentes, y dará acceso a las zonas de alta seguridad a la personas involucradas.
	- Realizar pruebas aceptación para comprobar que el modulo hace lo que el cliente desea.

# <span id="page-6-0"></span>**2. Metodología y herramientas**

En este capítulo se describirá la metodología y las diferentes herramientas que se utilizarán para el desarrollo de este sistema.

## <span id="page-6-1"></span>**2.1 Metodología**

Para el desarrollo de este módulo se utilizará la metodología ágil de Programación Extrema la cual consta de las siguientes fases [1]:

1. Exploración: En esta primera fase el cliente debe definir las historias de usuario, esta es una tarjeta donde se escribe de manera breve las características que el sistema debe poseer además son una forma rápida de administrar los requisitos sin tener que elaborar gran cantidad de documentos.

2. Planificación de la entrega: El cliente establecerá la prioridad de cada historia de usuario, con esto, el grupo de desarrollo elaborará una estimación aproximada del esfuerzo necesario para la implementación, dando como resultado el cronograma de trabajo en el cual se especificaran las fechas de entrega.

3. Iteraciones: El proceso de desarrollo incluye varias iteraciones antes de ser entregado, por lo que debe realizarse un plan de entrega dónde se especifica el número de iteraciones necesarias para el proceso de desarrollo.

Estas iteraciones clasifican un número determinado de historias de usuario que tendrán que ser implementadas dentro de cierto tiempo.

4. Producción: En esta fase se realizan pruebas adicionales y revisiones antes de que el sistema sea instalado al cliente, también, se determinará si es necesario incluir nuevas características al sistema, esto dependerá de los resultados y pruebas anteriores.

5. Mantenimiento: Una vez que la primera versión se encuentra en producción, se debe mantener el sistema en funcionamiento al mismo tiempo que se desarrollan nuevas iteraciones, para poder realizarlo a cabo, se requieren tareas de soporte para el cliente, asimismo, la velocidad de desarrollo puede bajar después de la puesta del sistema en producción.

6. Muerte del proyecto: En esta fase es cuando el cliente no tiene más historias para ser incluidas en el sistema, de esta manera se asegura que el sistema satisface las necesidades del cliente en cuanto al rendimiento y confiabilidad del sistema.

Para la realización de este proyecto se optó por esta metodología debido a que se adapta bien al desarrollo de sistemas sean grandes o pequeños, además de mejorar el tiempo de desarrollo puesto que se realizan pequeñas versiones de las funcionalidades del sistema y se realizan entregas de estas periódicamente, lo cual, facilita la realización de cambios al sistema si el cliente considera que se deben realizar.

### <span id="page-7-0"></span>**2.2 Herramientas**

Las herramientas que se utilizarán para desarrollar de manera satisfactoria este proyecto serán:

#### **2.2.1 Spring Tool Suite**

El framework que se utilizará para realizar la programación de los módulos proporciona un entorno para implementar, depurar, ejecutar y desplegar aplicaciones.

Soporta la ejecución de aplicaciones ya sean locales, virtuales o en la nube además de ser un software de libre acceso, completamente de código abierto y se encuentra con licencia bajo los términos de la Licencia Publica Eclipse [2].

- Ventajas:
	- o Permite la posibilidad de integrar otras herramientas, para esto cuenta con varios módulos independientes los cuales se pueden utilizar dependiendo de las necesidades del usuario [3].
- Desventajas:
	- o No muestra los errores al momento de escribir el código y la única forma de percatarse de ellos es al momento de realizar la ejecución de este.
	- $\circ$  La documentación sobre posibles errores que pueda mostrar es poca en comparación con otros framework debido a que este no tiene mucho tiempo en el mercado.

#### **2.2.2 Microsoft SQL Server 2012**

Es un sistema de gestión de bases de datos relacionales (RDBMS), el cual es desarrollado por Microsoft, cuenta con la opción de realizar el desarrollo de la base de datos utilizando la interfaz gráfica (SQL Management Studio) o por medio de línea de comandos.

Puede configurarse para utilizar varias instancias en un mismo servidor físico [4].

Ventajas:

.

- o Es una herramienta bastante amigable para el usuario.
- o Permite administrar información de otros servidores de datos.
- Desventajas:
	- o Utiliza mucha memoria RAM al momento de ser ejecutada.
	- o Está atado a la plataforma del sistema operativo sobre la cual se instala.

# <span id="page-9-0"></span>**3. Resultados**

En este capítulo se describirá como se llevó a cabo la metodología descrita en el capítulo 2 para el desarrollo satisfactorio del sistema.

## <span id="page-9-1"></span>**3.1 Exploración**

De acuerdo con la metodología de XP y la primera fase de esta son necesarias las historias de usuario, para esto se realizó una junta con el Ing. Miguel Mendoza Ramírez, en la cual se determinó que el sistema será capaz de cumplir con los siguientes puntos:

- Conectarse a la base de datos de manera local para poder hacer uso de la información.
- Mostrar una interfaz fácil de utilizar por cualquier persona para el manejo de la información.
- Realizar operaciones como: agregar, eliminar, editar y consultar la información de la base de datos.
- Minimizar la tarea del control de entradas y salidas del personal a los diferentes data center.
- Minimizar el riesgo de que se realice alguna modificación de la información por personal no autorizado.

De los puntos anteriores se desprenden las primeras historias de usuario las cuales son:

- Diseño de una base de datos
- Creación de módulo de *Managers*
- Creación de módulo de *Personal*
- Creación de módulo de *Areas*
- Creación de módulo de *Change*
- Creación de módulo de *Questions*
- Creación de módulo de *Exam*
- Creación de módulo de *Reports*
- Manejo de sesiones de la aplicación

En las tablas 1 a 10 se describen estas historias de usuario.

Historia de usuario n° 1

Como administrador

Quiero que el sistema utilice una nueva base de datos

<span id="page-10-0"></span>Para el almacenamiento de los datos que se ingresen en el sistema. *Tabla 1 Historia de Usuario 1. Diseño de base de datos*

Historia de usuario n° 2

Como administrador

Quiero Agregar managers y modificar los datos de este

<span id="page-10-1"></span>Para llevar un mejor control en el sistema, de la información de los managers de la empresa, asignarlos a el área del que están a cargo y así saber a quién dirigirme en caso de que se presente un problema

*Tabla 2 Historia de Usuario 3. Módulo de Managers.*

Historia de usuario n° 3

Como administrador

Quiero agregar, eliminar y modificar los datos de los usuarios registrados además de poder consultar la bitácora de acceso a los datacenter Para tener un mejor control de usuarios en el sistema y llevar un mejor control en las entradas y salidas de los datacenter.

*Tabla 3 Historia de Usuario 4. Módulo de Personal*

<span id="page-10-2"></span>Historia de usuario n° 4

Como administrador

Quiero agregar y modificar en el sistema áreas de trabajo, las cuales corresponden a las mismas áreas que hay en la empresa

<span id="page-10-3"></span>Para poder asignar a los usuarios registrados el área a la que pertenecen y saber a dónde dirigirme en caso de algún problema.

*Tabla 4 Historia de Usuario 5. Módulo de Areas*

<span id="page-10-4"></span>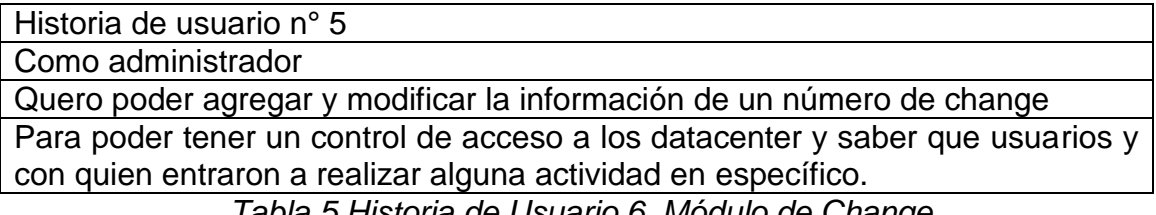

*Tabla 5 Historia de Usuario 6. Módulo de Change*

Historia de usuario n° 6

Como administrador

Quero agregar y modificar las preguntas que se mostrarán en el examen de acceso a las zonas de alta seguridad

<span id="page-11-0"></span>Para llevar un mejor control de las preguntas que se muestran en el examen, así como realizar actualizaciones a la información de estas

*Tabla 6 Historia de Usuario 6. Módulo de Questions*

Historia de usuario n° 7

Como administrador o usuario

Quiero realizar el examen de permisos.

<span id="page-11-1"></span>Para poder tener acceso a las zonas de alta seguridad y poder realizar actividades dentro de estas

*Tabla 7 Historia de Usuario 7. Módulo de Exam*

Historia de usuario n° 8

Como administrador

Quiero consultar que personas reprobaron o aprobaron el examen y en cuantos intentos

<span id="page-11-2"></span>Para saber que personas aprobaron y en caso de que se encuentren reprobadas poder determinar si otorgarle un nuevo intento de realizar el examen.

*Tabla 8 Historia de Usuario 8. Módulo de Reports*

Historia de usuario n° 9

Como usuario y administrador

Quiero entrar al sistema utilizando un usuario y contraseña y en caso de que el usuario no sea administrador solo pueda realizar el examen

<span id="page-11-3"></span>Para contar con un poco seguridad, de esta manera solo los usuarios registrados previamente tendrán acceso al sistema y solo los administradores podrán agregar, modificar y eliminar la información del sistema

*Tabla 9 Historia de Usuario 9. Manejo de sesiones*

### <span id="page-12-0"></span>**3.2 Planificación de entrega**

Una vez realizada la valoración de las historias de usuario y con el análisis debidamente requerido de acuerdo a las disposiciones, se presenta a continuación la tabla donde se especifica las fechas correspondientes al plan de entrega.

| Iteración | N° de Historia | Fecha de Entrega |
|-----------|----------------|------------------|
|           |                | 14/09            |
|           | 2 v 4          | 28/09            |
|           | 3 v 5          | 19/10            |
|           | 6 v            | 09/10            |
|           | $\mathbf{v}$   | 23/11            |

*Tabla 10 Planificación de entregas*

<span id="page-12-1"></span>En la primera iteración se desarrollará las funcionalidades descritas en la primera historia de usuario, se llevará a cabo el diseño de la base de datos.

En la segunda iteración, se crearán el diseño de la interfaz con cual el usuario va a interactuar.

En la tercera iteración se desarrollarán las historias de usuario: Managers y Areas, donde se generarán las acciones de agregar, consultar y modificar los registros de acuerdo a las especificaciones de cada módulo.

En la cuarta iteración se desarrollarán las historias de usuario: Personal y Change, donde se generarán las acciones de agregar, consultar y modificar los registros de acuerdo a las especificaciones de cada módulo.

En la quinta iteración se desarrollarán las historias de usuario: Questions, Exam y Reports, donde se generarán las acciones de agregar, consultar y modificar los registros de acuerdo a las especificaciones de cada módulo además del examen para tener acceso a las zonas de alta seguridad.

En la sexta iteración, se desarrollará el manejo de sesiones para la entrada y salida del usuario final en el sistema.

### <span id="page-13-0"></span>**3.3 Iteraciones**

#### **Primera Iteración: Base de Datos**

La primera iteración corresponde a la primera historia de usuario la cual es la realización de la base de datos, para la cual se realizó un análisis para establecer la estructura de dicha base de datos, en la *Figura 1* se muestra un diagrama en el cual se puede observar la estructura de esta.

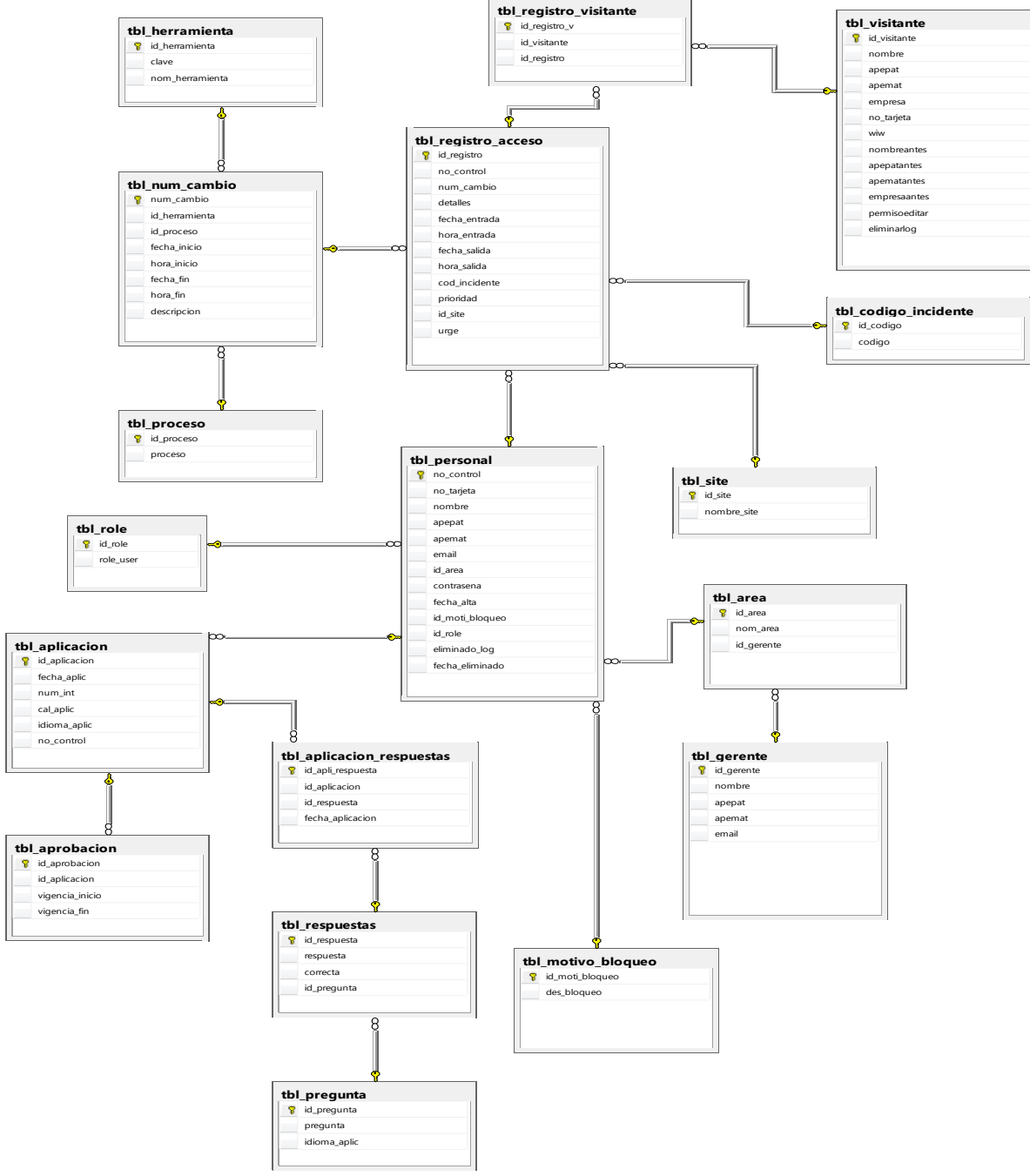

<span id="page-13-1"></span>*Figura 1 Diseño de la Base de datos*

#### **Segunda Iteración**

#### **Módulo Managers**

Para esta historia de usuario, se tomó en cuenta las tablas que se van a utilizar para el almacenamiento de los datos de ambos además de mantenerse el mismo diseño de interfaz para mantener una navegación similar en todo momento, de acuerdo a esto, y a las especificaciones del cliente se realizaron los módulos de la siguiente manera.

| T · Systems · · · Il Managers Y Personal * Ø Areas = Change © Questions |                                     |                       |                  |                         |                         |                            |
|-------------------------------------------------------------------------|-------------------------------------|-----------------------|------------------|-------------------------|-------------------------|----------------------------|
|                                                                         |                                     | <b>Managers List</b>  |                  |                         |                         |                            |
|                                                                         | Show $10 \rightarrow$ entries<br>ID | A<br><b>Name</b>      | <b>Last Name</b> | <b>Second Last Name</b> | Search:<br><b>Email</b> | Edit                       |
|                                                                         | $\mathbf{1}$                        | Sin Gerente           | Sin Gerente      | Sin Gerente             | Sin Gerente             | $\mathbf G$                |
|                                                                         | $\overline{2}$                      | Ricardo               | Sánchez          | Camarena                | R-Sa@t-<br>systems.com  | $\textcolor{red}{\bullet}$ |
|                                                                         | 3                                   | <b>Brenda Dolores</b> | Macedo           | Ruiz                    | Bren@t-<br>systems.com  | $\mathcal Q$               |
|                                                                         | $\overline{4}$                      | Jose Luis             | Hernández        | Vázquez                 | Her@t-<br>systems.com   | $\mathbf G$                |
|                                                                         | 5                                   | Brian Eduardo         | Cano             | González                | brin@vw.com.mx          | $\mathbf{z}$               |

*Figura 2 Menú Managers*

<span id="page-14-0"></span>Para el módulo de managers *Figura 2, se* especificó previamente por el cliente que las altas y bajas serán necesarias puesto que no es común el cambio de managers por lo cual solo se contaría con la opción de Edit.

|                               |                                 | T · Systems · · · Il Managers † Personal - Dames + Chance A Quantion |                        |                        | $50/108$ *            |
|-------------------------------|---------------------------------|----------------------------------------------------------------------|------------------------|------------------------|-----------------------|
|                               |                                 | <b>Edit Manager</b>                                                  |                        | $\times$               |                       |
|                               |                                 | Name                                                                 | Ricardo                |                        |                       |
|                               | <b>Managers List</b>            | <b>Last Name</b>                                                     | Sánchez                |                        |                       |
| Show $10 \rightarrow$ entries |                                 | <b>Second Last Name</b>                                              | Camarena               | Search:                |                       |
| <b>ID</b>                     | $\blacktriangle$<br><b>Name</b> | <b>Email</b>                                                         | R-Sa@t-systems.com     | <b>Email</b>           | Edit<br>$\rightarrow$ |
| $\vert$                       | Sin Gerente                     |                                                                      |                        | Sin Gerente            | $\mathbbmss{Z}$       |
| $\overline{2}$                | Ricardo                         |                                                                      | Save changes<br>Cancel | R-Sa@t-<br>systems.com | $\mathbf G$           |
| $\overline{\mathbf{3}}$       | <b>Brenda Dolores</b>           | Macedo                                                               | <b>KUIZ</b>            | Bren@t-<br>systems.com | $\mathbb{Z}$          |
| $\overline{A}$                | Jose Luis                       | Hernández                                                            | Vázquez                | Her@t-<br>systems.com  | $\mathbb{Z}^r$        |
| 5                             | <b>Brian Eduardo</b>            | Cano                                                                 | González               | brin@vw.com.mx         | $\mathbb{Z}$          |

<span id="page-14-1"></span>*Figura 3 Editar un Manager*

En caso de que suceda un cambio de managers únicamente se editaran los datos del manager *Figura 3* que ya no se encuentra laborando por los del nuevo mediante la función de "Edit", sé que se realizara de esta manera porque se llegó a la conclusión de que sería más este proceso en lugar de eliminar el manager y agregar uno nuevo ya que este último implica más tiempo debido a que se tendrían que modificar primero los registros que estén vinculado a dicho manager en el menú de Areas

#### **Módulo Area**

Para esta historia de usuario, se tomó en cuenta las tablas que se van a utilizar para el almacenamiento de los datos de ambos además de mantenerse el mismo diseño de interfaz para mantener una navegación similar en todo momento

|                |                                                          |                          | $T \cdot \text{Systems} \cdot \cdot \cdot$ <b>II</b> Managers <b>Y</b> Personal $\cdot$ <b>Z</b> Areas $\rightleftarrows$ Change <b>O</b> Questions |                                            | ▲■ 64108 ▼                                  |
|----------------|----------------------------------------------------------|--------------------------|----------------------------------------------------------------------------------------------------|--------------------------------------------|---------------------------------------------|
|                |                                                          |                          |                                                                                                    |                                            |                                             |
|                | Area List                                                |                          |                                                                                                    |                                            |                                             |
| $ID^A$         | Show $10 \rightarrow$ entries<br><b>Area Name</b><br>- a | <b>Manager Name</b><br>冷 | <b>Manager Last Name</b><br>ó                                                                                                    | Search:<br><b>Manager Second Last Name</b> | <b>Q</b> <sup>8</sup> Add an Area<br>Edit + |
| $\mathbf{1}$   | <b>DCI Facilities</b>                                    | Ricardo                  | Sánchez                                                                                                    | Camarena                                   | $\mathbf G$                                 |
| 2              | Seguridad                                                | <b>Brenda Dolores</b>    | Macedo                                                                                                    | Ruiz                                       | $\textcolor{blue}{\mathcal{C}}$             |
|                |                                                          | <b>Brenda Dolores</b>    | Macedo                                                                                                    | Ruiz                                       | $\textcolor{blue}{\mathcal{C}}$             |
| 3              | Unix                                                     |                          |                                                                                                    |                                            |                                             |
| $\overline{4}$ | Editel Sp/DCI                                            | Ricardo                  | Sánchez                                                                                                    | Camarena                                   | $\textcolor{red}{\bullet}$                  |

*Figura 4 Menú Area*

<span id="page-15-0"></span>En el módulo de Area *Figura 4* se cuenta con los botones de Add an Area, Info y Edit

|                                      |                       | T · Systems · · · · Managers * Present + Present + Channel @ Outsting<br>New Area |                                                                                                    | $\times$                           | $2064108$ *                      |
|--------------------------------------|-----------------------|-----------------------------------------------------------------------------------|----------------------------------------------------------------------------------------------------|------------------------------------|----------------------------------|
|                                      |                       | <b>Area Name</b>                                                                  |                                                                                                    |                                    |                                  |
| Area List                            |                       | <b>Manager</b><br><b>Name</b>                                                     | Sin Gerente                                                                                                    |                                    |                                  |
| Show 10 $\sqrt{*}$ entries<br>$ID^4$ | <b>Area Name</b>      | Ma                                                                                | Sin Gerente<br>Ricardo Sánchez Camarena<br>Brenda Dolores Macedo Ruiz<br>Jose Luis Hernández Vázquez<br>Brian Eduardo Cano González<br>Víctor Antonio Ramírez Jímenez | Search:<br><b>Second Last Name</b> | <b>©</b> & Add an Area<br>Edit # |
| $\overline{1}$                       | <b>DCI</b> Facilities | Ricardo                                                                           | Sánchez                                                                                                    | Camarena                           | $\mathbb Z$                      |
| $\overline{2}$                       | Seguridad             | <b>Brenda Dolores</b>                                                             | Macedo                                                                                                    | Ruiz                               | $\mathcal{Q}$                    |
| $\overline{3}$                       | Unix                  | <b>Brenda Dolores</b>                                                             | Macedo                                                                                                    | Ruiz                               | $\mathcal{C}$                    |
| $\overline{4}$                       | Editel Sp/DCI         | Ricardo                                                                           | Sánchez                                                                                                    | Camarena                           | $\mathbb Z$                      |
| 5                                    | <b>SIC</b>            | Jose Luis                                                                         | Hernández                                                                                                    | Vázquez                            | $\alpha$                         |

*Figura 5 Agregar un área*

<span id="page-16-0"></span>Al momento de agregar un área nueva nos mostrara una ventana emergente *Figura 5,* en la cual, se colocara el nombre y de un alista desplegable se seleccionara el manager que estará a cargo de esta.

|                               |                        |                       | T · Systems · · · Il Managers * Present * P Arma + Channel A Quantine                                                      |                                 | $\equiv 64108$ $\sim$    |
|-------------------------------|------------------------|-----------------------|----------------------------------------------------------------------------------------------------|---------------------------------|--------------------------|
|                               |                        | <b>Edit Area</b>      |                                                                                                    | $\times$                        |                          |
|                               |                        | <b>Area Name</b>      | <b>DCI</b> Facilities                                                                                                    |                                 |                          |
| Area List                     |                        | Manager               | Ricardo Sánchez Camarena                                                                                                   |                                 |                          |
|                               |                        |                       | Sin Gerente<br>Ricardo Sánchez Camarena                                                                                    |                                 | <b>QC</b> Add an Area    |
| Show $10 \rightarrow$ entries |                        |                       | Brenda Dolores Macedo Ruiz<br>Jose Luis Hernández Vázguez<br>Brian Eduardo Cano González<br>Víctor Antonio Ramírez Jímenez | Search:                         |                          |
| $ID^*$                        | <b>Area Name</b><br>-e | <b>Manager Name</b>   | <b>Manager Last Name</b>                                                                                                   | <b>Manager Second Last Name</b> | Edit +                   |
| $\overline{1}$                | <b>DCI Facilities</b>  | Ricardo               | Sánchez                                                                                                    | Camarena                        | $\overline{\mathcal{Q}}$ |
| $\overline{2}$                | Seguridad              | <b>Brenda Dolores</b> | Macedo                                                                                                    | Ruiz                            | $\mathcal Q$             |
| $\overline{3}$                | Unix                   | <b>Brenda Dolores</b> | Macedo                                                                                                    | Ruiz                            | $\mathcal C$             |
| $\overline{4}$                | Editel Sp/DCI          | Ricardo               | Sánchez                                                                                                    | Camarena                        | $\mathbb Z$              |
| 5                             | <b>SIC</b>             | Jose Luis             | Hernández                                                                                                    | Vázquez                         | $\alpha$                 |

*Figura 6 Agregar un área*

<span id="page-16-1"></span>En caso de que alguna área tenga un cambio de manager fácilmente se podrá realizar este cambio mediante la opción de Edit *Figura 6,* en la cual, se puede realizar tanto el cambio de manager como el cambio del nombre del área

#### **Tercera Iteración**

#### **Modulo personal**

Para esta historia de usuario, se tomó en cuenta las tablas que se van a utilizar para el almacenamiento de los datos de ambos además de mantenerse el mismo diseño de interfaz para mantener una navegación similar en todo momento

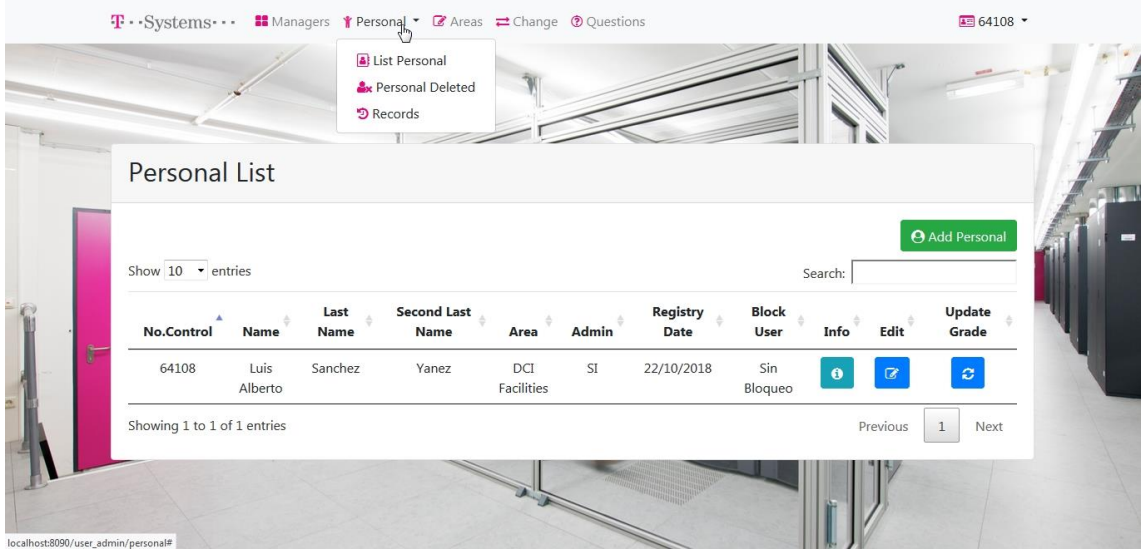

*Figura 7 Menú Personal*

<span id="page-17-0"></span>Al momento de colocar el cursor en el menú personal *Figura 7*, se desplegará una lista con las opciones List Personal, Personal Deleted y Records.

En List Personal se mostrará un listado de las personas que se encuentran registradas en la base de datos, además, cuenta con 4 botones Add Personal, Info, Edit y Update Grade

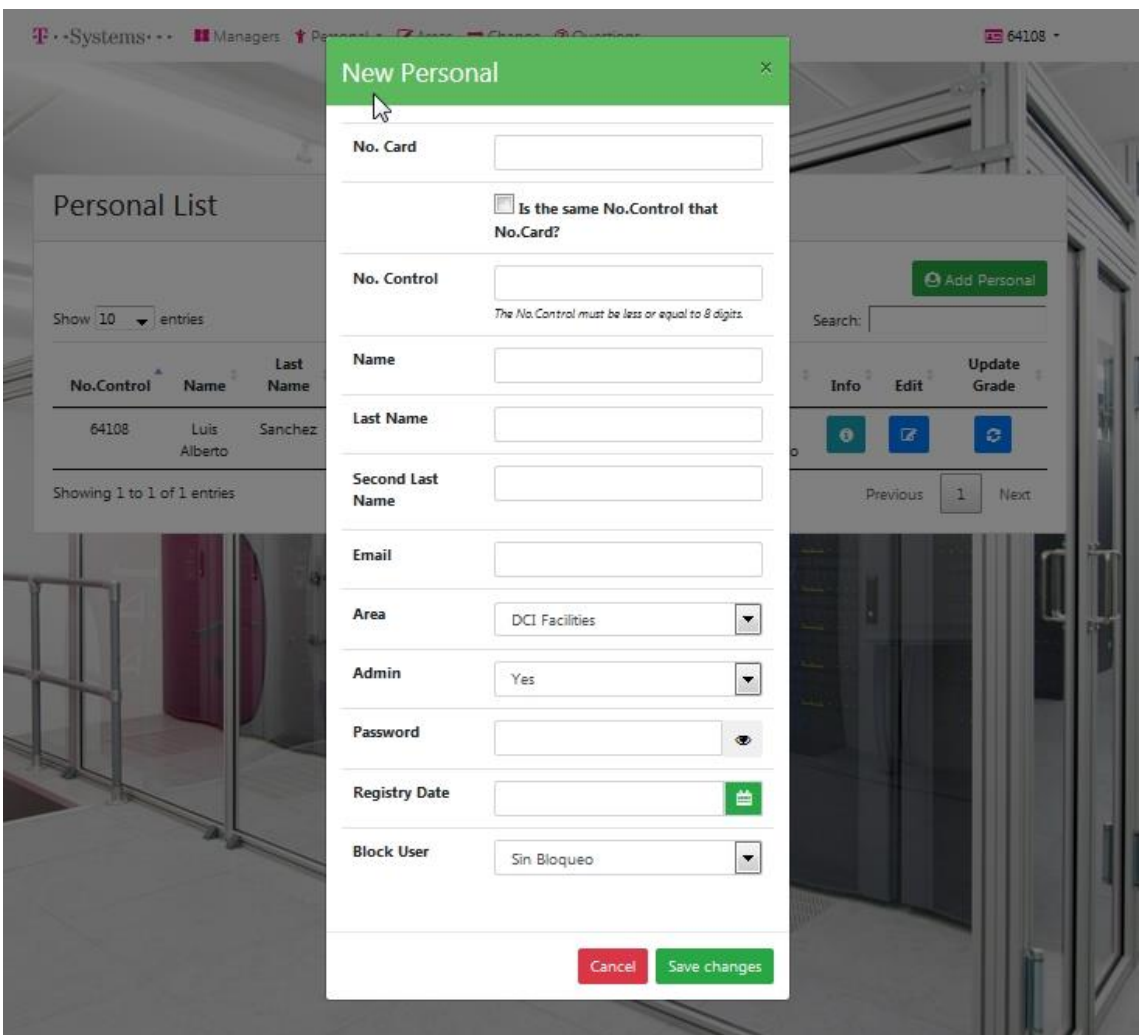

*Figura 8 Agregar Personal*

<span id="page-18-0"></span>Agregar personal *Figura 8* como el nombre lo dice, nos permitirá agregar una persona nueva a la base de datos, para esto se deben de colocar todos los datos ya que en caso de que falte alguno la información no se agregará.

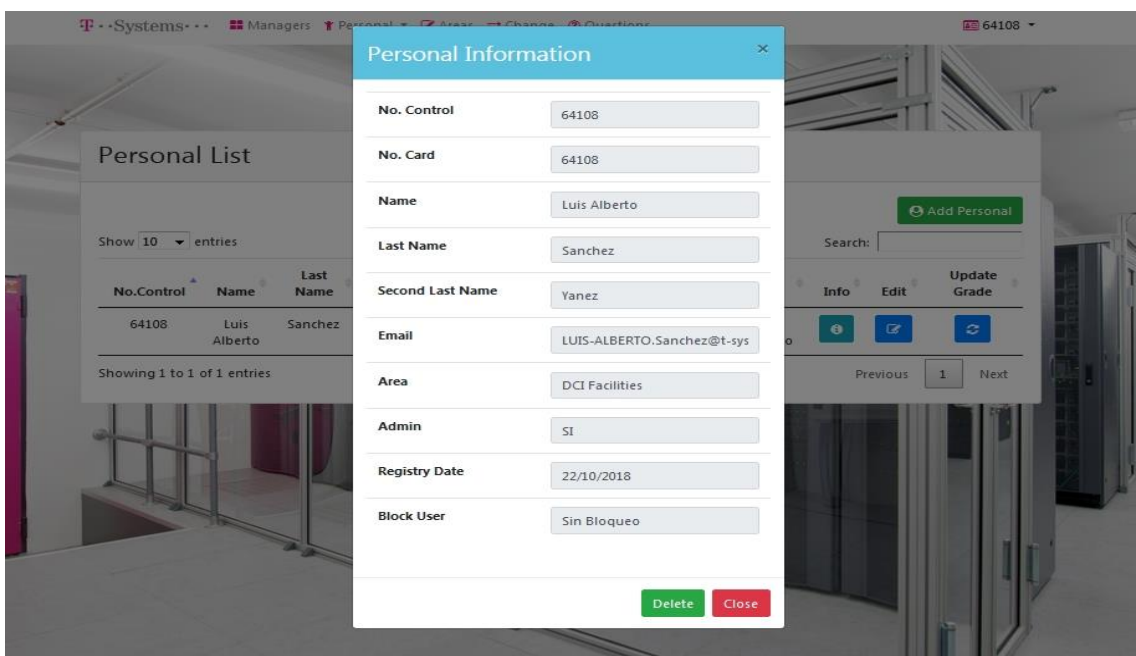

*Figura 9 Información del personal*

<span id="page-19-0"></span>En la opción Info *Figura 9* aparece una ventana emergente en la cual se muestra la información completa de la persona que se desee, también cuenta con un botón de eliminar, el cual, al presionarlo asignará a la persona como eliminado y lo bloqueará, por lo tanto, no tendrá acceso a los data center ni a la plataforma.

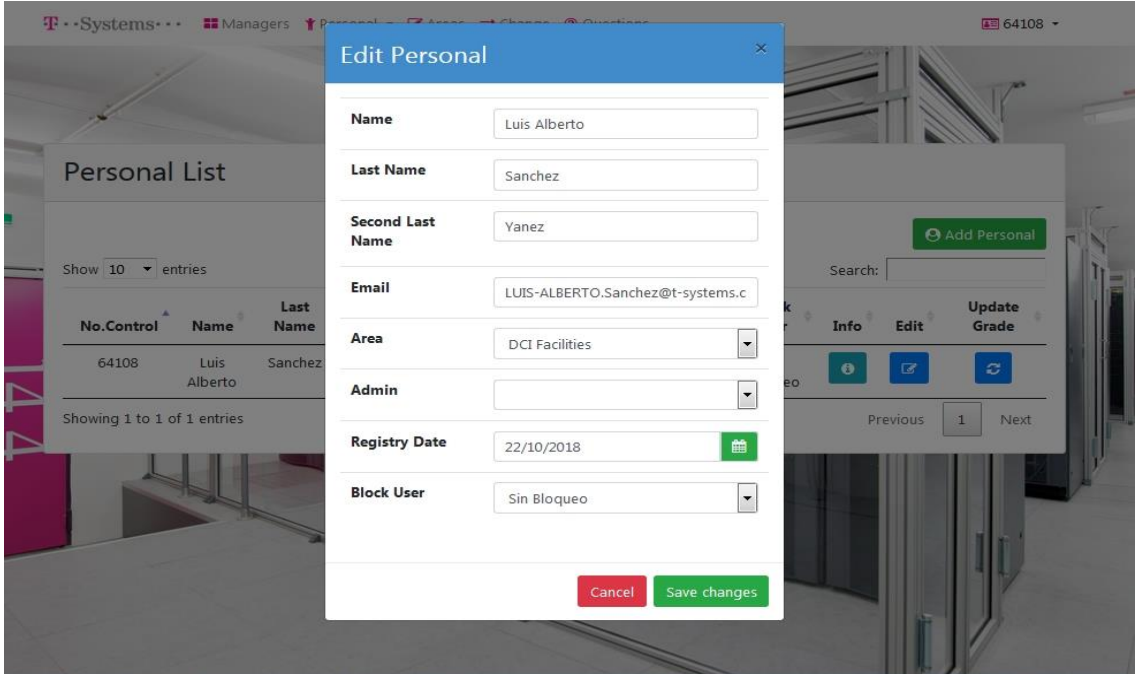

<span id="page-19-1"></span>*Figura 10 Editar Personal*

Edit *Figura 10* nos permitirá modificar la información de la persona deseada, aquí se podrán cambiar permisos de administrador, al igual que se podrá bloquear a la persona para que ya no pueda entrar al data center

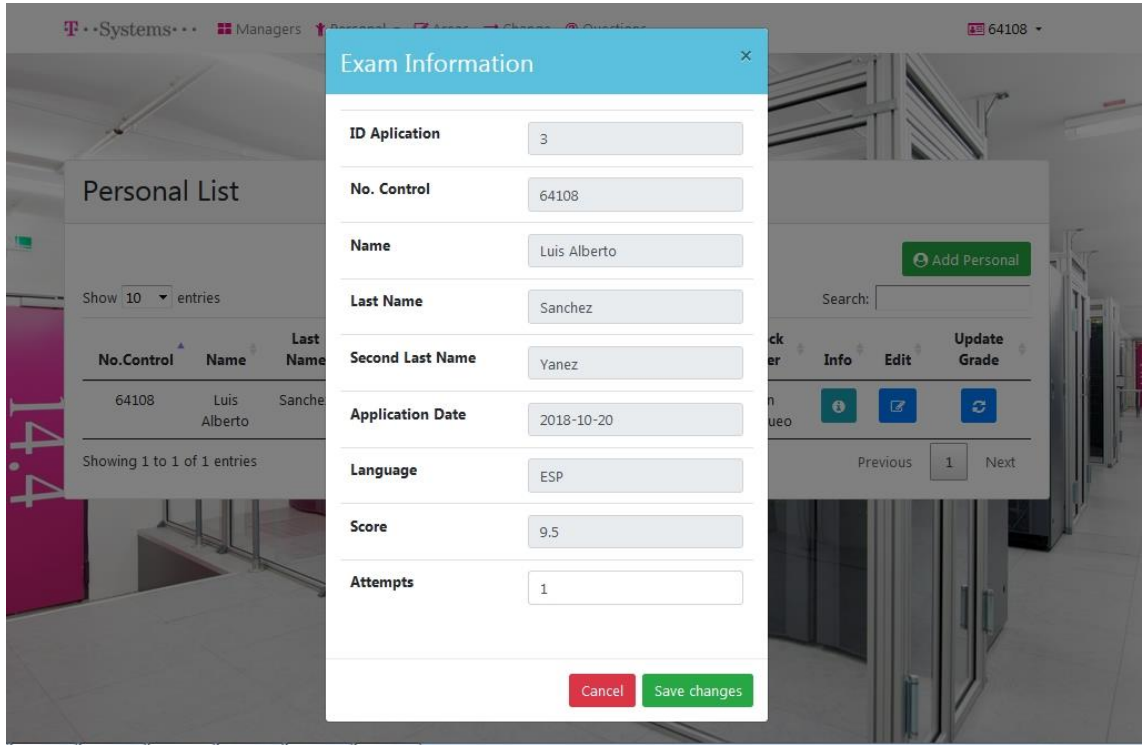

*Figura 11 Información del examen de una personal*

<span id="page-20-0"></span>Exam *Figura 11* información mostrará una ventana en la cual se enlistan los principales datos de la persona y los detalles de la aplicación del examen, también permitirá cambiar el número de veces que realizó el examen

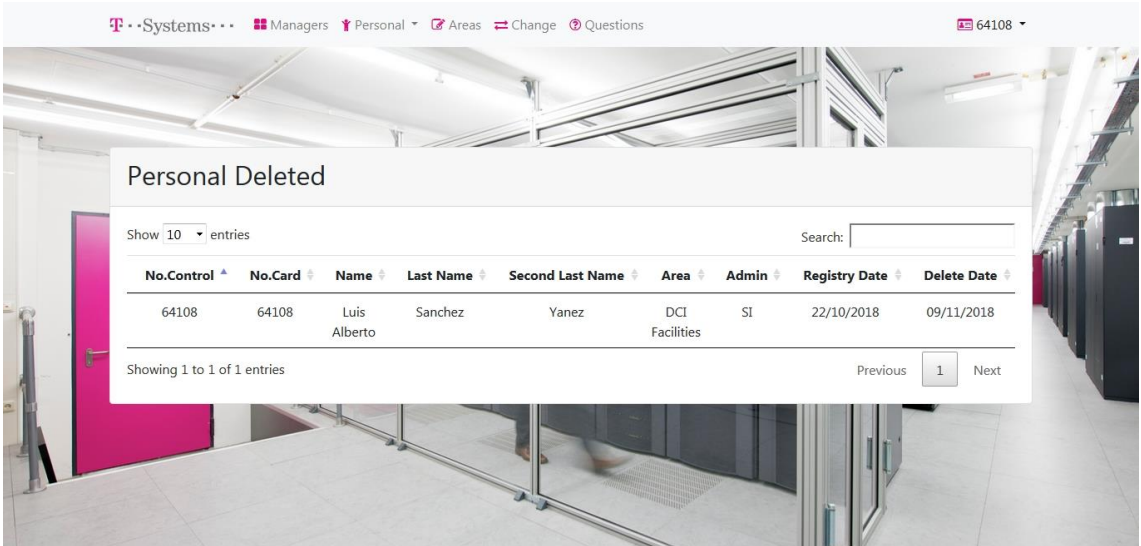

<span id="page-20-1"></span>*Figura 12 Personal eliminado*

Personal Deleted *Figura 12* muestra un listado de las personas que actualmente ya no laboran en T-Systems y por dicha razón se eliminó de los usuarios

|                   |             | T · Systems · · · Il Managers Y Personal ▼ C Areas = Change © Questions |                 |            |                                    |          |                    | ■ 64108 ▼         |
|-------------------|-------------|-------------------------------------------------------------------------|-----------------|------------|------------------------------------|----------|--------------------|-------------------|
|                   |             |                                                                         |                 |            |                                    |          |                    |                   |
| Records           |             |                                                                         |                 |            |                                    |          |                    |                   |
| Show 10 • entries |             |                                                                         |                 |            |                                    | Search:  |                    |                   |
| $ID^A$            | No. Control | No. Change                                                              | Start Date $\#$ | Start Hour | End Date $\qquad \qquad ^{\oplus}$ | End Hour | <b>Site</b>        | Info $\triangleq$ |
| $\mathbf{1}$      | 64108       | C000000001                                                              | 2018-10-29      | 10:23:00   | 2018-10-29                         | 10:26:00 | DC<br><b>FINSA</b> | $\mathbf 6$       |
| 2                 | 64108       | <b>EMERGENCY</b>                                                        | 2018-10-29      | 10:29:00   | 2018-10-29                         | 10:37:00 | DC<br><b>FINSA</b> | $\bullet$         |
| 3                 | 64108       | <b>EMERGENCY</b>                                                        | 2018-10-29      | 10:54:00   | 2018-10-29                         | 11:01:00 | DC<br><b>FINSA</b> | $\bullet$         |
| $\overline{4}$    | 64108       | <b>EMERGENCY</b>                                                        | 2018-10-29      | 11:01:00   | 2018-10-29                         | 11:05:00 | DC<br><b>FINSA</b> | $\bullet$         |
| 5                 | 64108       | <b>EMERGENCY</b>                                                        | 2018-10-29      | 11:07:00   | 2018-10-29                         | 11:11:00 | DC<br><b>FINSA</b> | $\bullet$         |
| 6                 | 64108       | <b>EMERGENCY</b>                                                        | 2018-10-29      | 11:07:00   | 2018-10-29                         | 11:11:00 | NIC <sub>1B</sub>  | $\bullet$         |

*Figura 13 Registro de accesos*

<span id="page-21-0"></span>En records *Figura 13* se muestra una lista con los datos de cada entrada y salida del data center estos datos son: Fecha y Hora de entrada y salida, No. Change y No. Control, con estos datos el administrados puede consultar ¿Quién? , ¿Cuándo?, ¿Dónde? y ¿Para qué? se entró al data center.

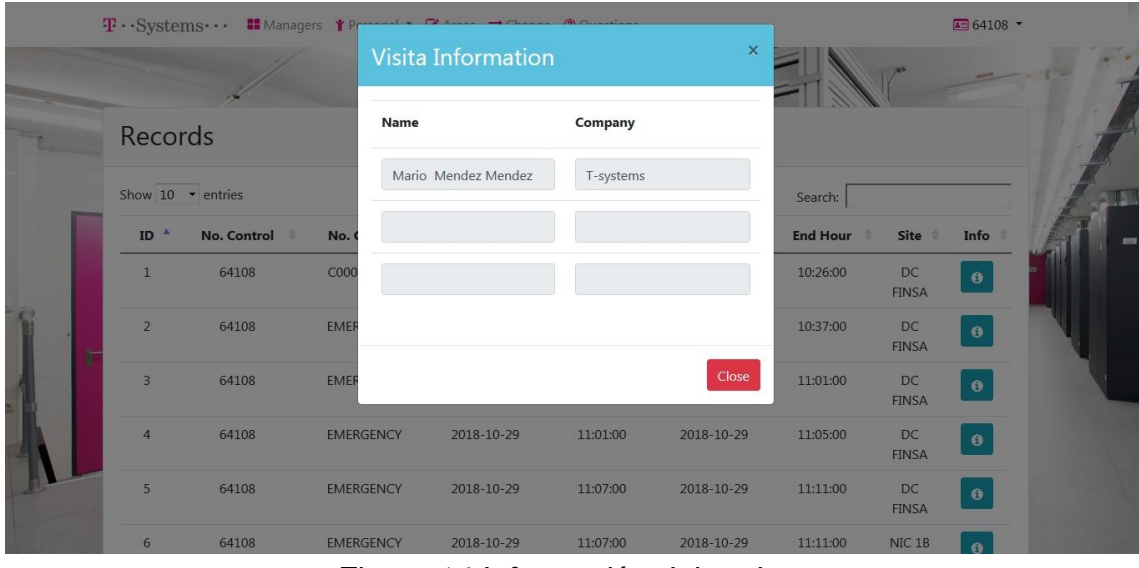

*Figura 14 Información del registro*

<span id="page-21-1"></span>También se muestra un botón de Info, el cual, al presionarlo nos muestra una ventana *Figura 14* con el nombre y empresa de las personas que entraron como invitadas al data center con el usuario.

#### **Módulo change**

Para esta historia de usuario, se tomó en cuenta las tablas que se van a utilizar para el almacenamiento de los datos de ambos además de mantenerse el mismo diseño de interfaz para mantener una navegación similar en todo momento

|    | T . Systems Il Managers Y Personal ▼ Z Areas 2 Change © Questions |                 |                     |                        |                      |               | $\boxed{48}$ 64108 $\rightarrow$ |  |
|----|-------------------------------------------------------------------|-----------------|---------------------|------------------------|----------------------|---------------|----------------------------------|--|
|    |                                                                   |                 |                     |                        |                      |               |                                  |  |
|    | <b>Changes List</b>                                               |                 |                     |                        |                      |               |                                  |  |
|    | $\mathbb{Z}$<br>Show $10 \rightarrow$ entries                     |                 |                     |                        | Search:              |               | 台 Add a Change                   |  |
|    | No. Change<br>٨                                                   | Tool<br>÷       | <b>Process</b><br>÷ | <b>Date Start</b><br>÷ | <b>Date End</b><br>÷ | Info<br>스     | Edit                             |  |
| ĩ. | C000000001                                                        | SM9             | Change              | 2018-10-31             | 2018-10-31           | $\pmb{0}$     | $\textcolor{red}{\mathcal{Q}}$   |  |
|    | C000000002                                                        | SM9             | Request             | 2018-10-30             | 2018-11-08           | $\pmb{0}$     | $\circledR$                      |  |
|    | <b>EMERGENCY</b>                                                  | SM9             | Incident            | 2018-01-01             | 2020-01-02           | $\pmb{\circ}$ | $\mathcal{Q}$                    |  |
|    | IM0000000001                                                      | SC <sub>2</sub> | Incident            | 2018-10-13             | 2018-10-14           | $\bullet$     | $\mathcal{C}$                    |  |
|    | IM0000000002                                                      | SM <sub>9</sub> | Incident            | 2018-11-05             | 2018-11-07           | $\bullet$     | $\mathbf{Z}$                     |  |

*Figura 15 Menú Change*

<span id="page-22-0"></span>En el menú de change *Figura 15* podemos observar una lista de todos los números de cambio registrados y los botones de Add a Change, Info y Edit. El botón Info muestra información adicional relacionada con el número de cambio seleccionado *Figura 16*

| T · Systems · · · · I Managers |                          |                              | $\times$ |                 | $\frac{1}{2}$ 64108 -    |
|--------------------------------|--------------------------|------------------------------|----------|-----------------|--------------------------|
|                                |                          | <b>Information of Change</b> |          |                 |                          |
|                                | No. Change               | C000000001                   |          |                 |                          |
| <b>Changes List</b>            | Tool                     | SM9    Service Management 9  |          |                 |                          |
|                                | Process                  | Change                       |          |                 | 曽 Add a Change           |
| Show 10 $\bullet$ entries      | <b>Date Start</b>        | 2018-10-31                   | Search:  |                 |                          |
| ٠<br>No. Change                | Too<br><b>Time Start</b> |                              | nd       | Info<br>÷       | Edit                     |
| C000000001                     | SM                       | 10:20                        | $-31$    | $\bullet$       | $\mathbb{Z}$             |
| C000000002                     | Date End<br>SM           | 2018-10-31                   | $-08$    | $\bullet$       | $\alpha$                 |
| <b>EMERGENCY</b>               | <b>Time End</b><br>SM    | 12:20                        | $-02$    | $\bullet$       | $\overline{\mathscr{L}}$ |
| IM0000000001                   | Reason<br>SC.            | N/A                          | $-14$    | $\bullet$       | $\mathbb{Z}^r$           |
| IM0000000002                   | SM                       |                              | $-07$    | $\bullet$       | $\mathbb{Z}$             |
| PR0000000001                   | SM                       |                              | $-20$    | $\bullet$       | $\overline{\mathscr{L}}$ |
| Showing 1 to 6 of 6 entries    |                          | Close                        |          | <b>Previous</b> | Next<br>$\mathbf{1}$     |
|                                |                          |                              |          |                 |                          |

<span id="page-22-1"></span>*Figura 16 Información del cambio*

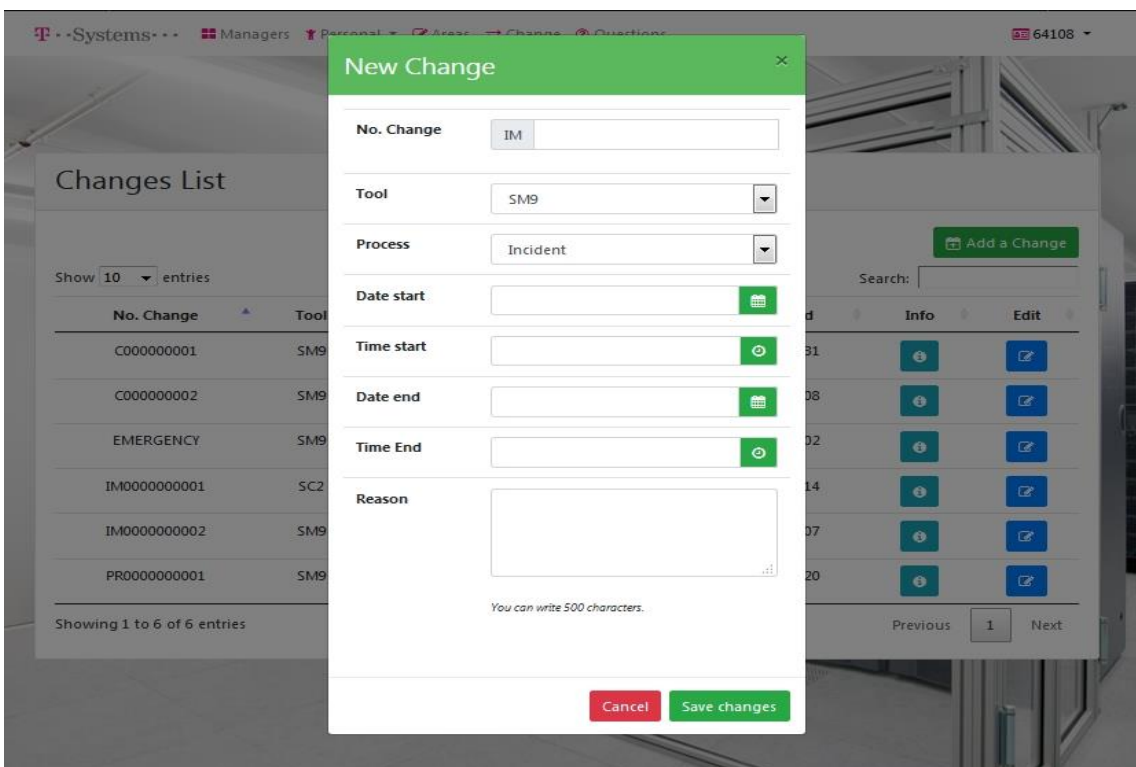

*Figura 17 Nuevo cambio*

<span id="page-23-0"></span>En new change *Figura 17* se agregaran a la base de datos la información del número de cambio, el cual, estará previamente autorizado.

| T -- Systems - - H Managers T Personal + D Arase - + Channe D Quartines |                 | <b>Edit Change</b> |                               | $\mathbf{x}$                 |                 | 图 64108 -            |
|-------------------------------------------------------------------------|-----------------|--------------------|-------------------------------|------------------------------|-----------------|----------------------|
|                                                                         |                 | No. Change         | C<br>000000001                |                              |                 |                      |
| <b>Changes List</b>                                                     |                 | Tool               | SM9                           | $\overline{\phantom{a}}$     |                 |                      |
|                                                                         |                 | Process            | Change                        |                              |                 | 图 Add a Change       |
| Show 10 $\blacktriangledown$ entries<br>٠<br>No. Change                 | Tool            | <b>Date Start</b>  | 2018-10-31                    | $\qquad \qquad \blacksquare$ | Search:<br>Info | Edit                 |
| C000000001                                                              | SM <sub>9</sub> | <b>Time Start</b>  | 10:20                         | $\bullet$<br>31              | $\bullet$       | $\alpha$             |
| C000000002                                                              | SM <sub>9</sub> | Date End           | 2018-10-31                    | D8<br>■                      | $\bullet$       | $\mathbb{R}^n$       |
| <b>EMERGENCY</b>                                                        | SM9             | <b>Time End</b>    | 12:20                         | D2<br>$\bullet$              | $\bullet$       | $\alpha$             |
| IM0000000001                                                            | SC2             | Reason             | N/A                           | 14                           | $\bullet$       | $\alpha$             |
| IM0000000002                                                            | SM9             |                    |                               | D7                           | $\bullet$       | $\alpha$             |
| PR0000000001                                                            | SM <sub>9</sub> |                    | You can write 500 characters. | $\mathcal{A}$<br>20          | $\bullet$       | $\alpha$             |
| Showing 1 to 6 of 6 entries                                             |                 |                    |                               |                              | Previous        | Next<br>$\mathbf{1}$ |
|                                                                         |                 |                    | Save changes<br>Cancel        |                              |                 |                      |
|                                                                         |                 |                    |                               |                              |                 |                      |

*Figura 18 Editar información del cambio*

<span id="page-23-1"></span>Edit change nos permitirá modificar únicamente la herramienta utilizada para el cambio además de la fecha y hora de inicio y fin de este como se puede observar en la *Figura 18*.

#### **Cuarta iteración**

#### **Módulo Questions**

Para esta historia de usuario, se tomó en cuenta las tablas que se van a utilizar para el almacenamiento de los datos de ambos además de mantenerse el mismo diseño de interfaz para mantener una navegación similar en todo momento

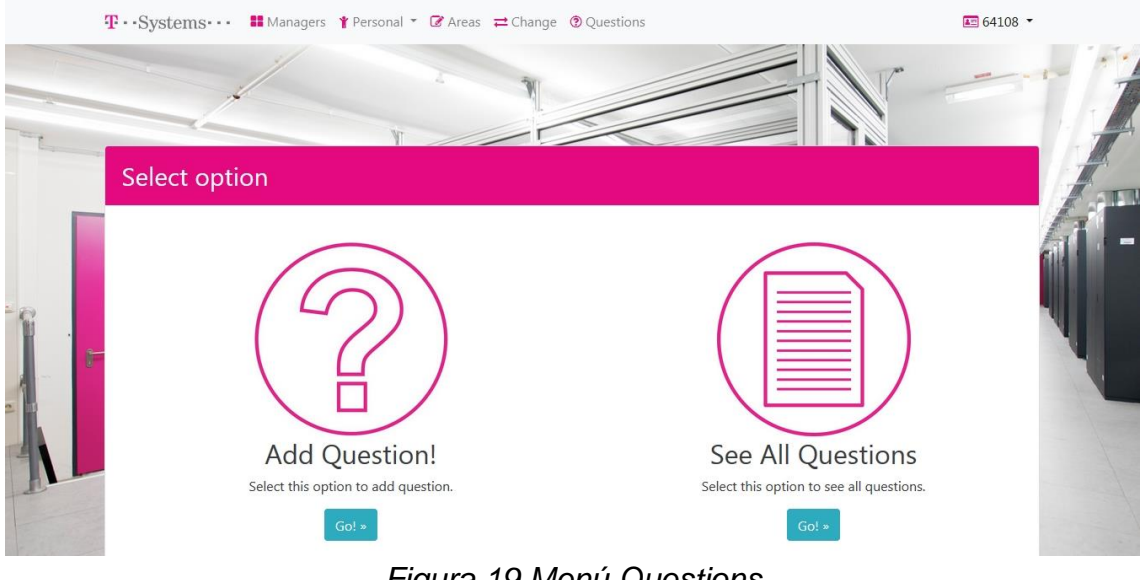

*Figura 19 Menú Questions*

<span id="page-24-0"></span>Al momento de ingresar a la opción de Questions se mostrarán dos opciones Add Question! y See All Questions *Figura 19*, las cuales nos permiten llevar un control del banco de preguntas que se muestran al momento de realizar el examen.

|   |                      | T · Systems · · · · ■ Managers † Personal * ■ Areas = Change © Questions | $\Xi$ 64108 $\star$ |
|---|----------------------|--------------------------------------------------------------------------|---------------------|
|   |                      |                                                                          |                     |
|   | <b>Add Questions</b> |                                                                          |                     |
|   | Question             | 500 characters.                                                          | $=$                 |
| 匠 | Language             | English<br>Cancel<br>Next                                                | $\cdot$             |
|   |                      |                                                                          |                     |

*Figura 20 Add Questions*

Al momento de dar click a Add Question nos muestra una nueva pantalla *Figura 20* en la cual, agregará la pregunta y se seleccionará si idioma en el que se escribió la pregunta es español o inglés.

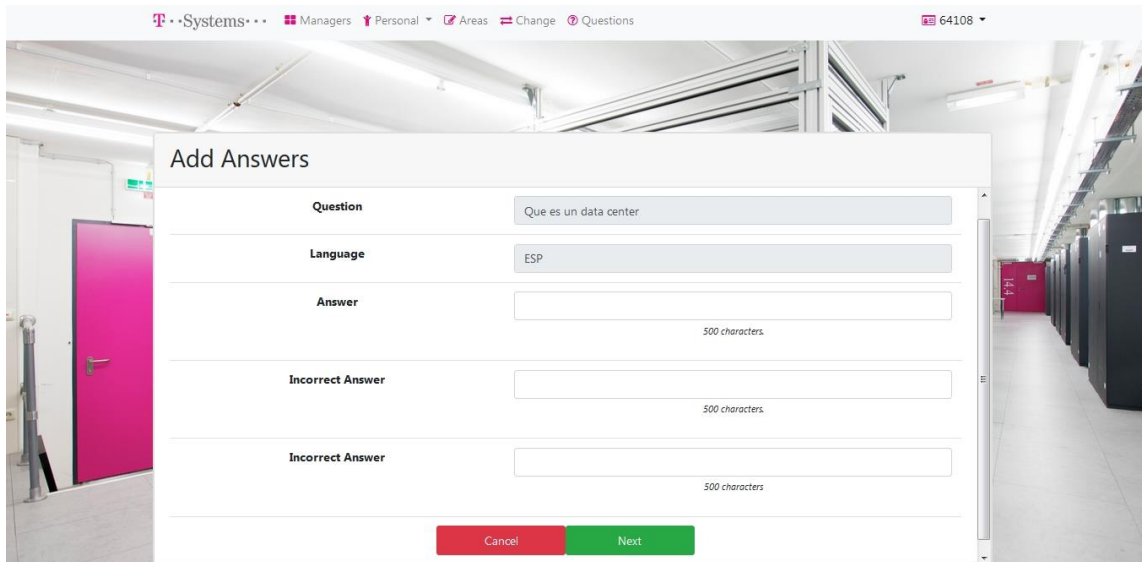

*Figura 21 Add Answers*

<span id="page-25-0"></span>Posteriormente se agregará la respuesta y dos posibles opciones más, las cuales serán una respuesta incorrecta *Figura 21*

También se cuenta con la opción de Questions List *Figura 22*, sección que permite consultar la información de las preguntas y modificar la información de éstas.

| T . Systems II Managers Y Personal ▼ Z Areas = Change © Questions                                                                                  | $4 = 64108$ $\star$                           |
|----------------------------------------------------------------------------------------------------|-----------------------------------------------|
|                                                                                                    |                                               |
| Questions List<br><b>Bar</b>                                                                                                    |                                               |
| Show $10 \rightarrow$ entries                                                                                                    | <b>Add Question</b><br>Return Menu<br>Search: |
| ID<br>Questions<br>Language                                                                                                    | Edit<br>Info                                  |
| $\mathbf{1}$<br>ESP<br>¿A cuántos invitados a una zona de<br>alta seguridad tiene permitido darle<br>acceso un usuario autorizado?                 | $\pmb{\theta}$<br>$\mathbf G$                 |
| $\overline{2}$<br>ESP<br>¿Quién se hace cargo de las<br>actividades de los invitados y<br>proveedores que entran a las Zonas de<br>Alta Seguridad? | $\overline{\mathcal{C}}$<br>$\bullet$         |
| 3.<br>ESP<br>¿A quién(es) se debe dar aviso en caso<br>de escuchar cualquier alarma en una<br>Zona de Alta Seguridad?                              | $\alpha$<br>$\bullet$                         |

<span id="page-25-1"></span>*Figura 22 Question List*

|           |                       | T · Systems · · · · II Managers * P                                                                      |                             |                                                                                                    |             | $\sqrt{48}$ 64108 $\sqrt{ }$ |  |
|-----------|-----------------------|----------------------------------------------------------------------------------------------------|-----------------------------|----------------------------------------------------------------------------------------------------|-------------|------------------------------|--|
|           |                       |                                                                                                    | <b>Question Information</b> | $\pmb{\times}$                                                                                              |             |                              |  |
|           |                       |                                                                                                    | ID                          |                                                                                                    |             |                              |  |
| <b>EM</b> | <b>Questions List</b> |                                                                                                    | Question                    | ¿A cuántos invitados a una zona de<br>alta seguridad tiene permitido darle<br>acceso un usuario autorizado? | Return Menu | Add Question                 |  |
|           | Show $10 -$ entries   |                                                                                                    | Language                    | ESP                                                                                                    | Search:     |                              |  |
|           | ID                    | Que                                                                                                    | <b>Info Answers</b>         |                                                                                                    | Info<br>٠   | Edit                         |  |
|           | $\mathbf{1}$          | ¿A cuántos invita<br>alta seguridad tie<br>acceso un usu                                                 |                             | <b>Information Answers</b>                                                                                  | $\bullet$   | $\mathbb{Z}$                 |  |
|           | $\overline{2}$        | ¿Quién se ha<br>actividades de<br>proveedores que entran a las zunas ue<br>Alta Seguridad?               |                             | Close                                                                                                    | $\bullet$   | $\mathcal{B}$                |  |
|           | $\overline{3}$        | ¿A quién(es) se debe dar aviso en caso<br>de escuchar cualquier alarma en una<br>Zona de Alta Seguridad? |                             | <b>ESP</b>                                                                                                  | $\bullet$   | $\alpha$                     |  |
|           | $\overline{4}$        | ¿Qué se debe hacer si se requiere dar<br>de baja, alta o hacer alguna                                    |                             | <b>ESP</b>                                                                                                  | $\bullet$   | $\overline{a}$               |  |

*Figura 23 Question Information*

<span id="page-26-0"></span>El botón Info muestra una ventana emergente en la cual, se pueden observar la información de la pregunta *Figura 23,* además, al presionar el botón de Information Answers nos muestra otra ventana *Figura 24* con las posibles respuestas a esta pregunta además de poder observar cual es la respuesta correcta

|                  |                               | T · Systems · · · · · Managers 1                                     |                |                             |                |             | E 64108 -           |                |
|------------------|-------------------------------|----------------------------------------------------------------------|----------------|-----------------------------|----------------|-------------|---------------------|----------------|
|                  |                               |                                                                      |                | <b>Question Information</b> | $\pmb{\times}$ |             |                     |                |
|                  |                               |                                                                      | ${\tt ID}$     | Answer                      | Value          |             |                     |                |
|                  | <b>Questions List</b>         |                                                                      | $\mathbf{1}$   | 1 invitado                  | False          |             |                     |                |
| <b>The Hotel</b> |                               |                                                                      | $\overline{2}$ | 2 invitados                 | False          |             |                     |                |
|                  |                               |                                                                      | 3              | 3 invitados                 | True           | Return Menu | Add Question        |                |
|                  | Show $10 \rightarrow$ entries |                                                                      |                |                             |                | Search:     |                     | $\overline{ }$ |
|                  | ID                            | <b>Que</b>                                                           |                |                             | Close          | fo          | Edit                |                |
|                  | $\mathbf{1}$                  | ¿A cuántos invita<br>alta seguridad tie                              |                |                             |                |             |                     |                |
|                  |                               | acceso un usua                                                       |                |                             |                |             |                     |                |
|                  | $2^{\circ}$                   | ¿Quién se hac<br>actividades de                                      |                |                             | Close          |             |                     |                |
|                  |                               | proveedores que entran a las a<br>Alta Seguridad?                    |                |                             |                |             |                     |                |
|                  | 3 <sup>1</sup>                | ¿A quién(es) se debe dar aviso en caso                               |                | <b>ESP</b>                  |                | $\odot$     | $\overline{\omega}$ |                |
|                  |                               | de escuchar cualquier alarma en una<br>Zona de Alta Seguridad?       |                |                             |                |             |                     |                |
|                  | $\overline{4}$                | ¿Qué se debe hacer si se requiere dar<br>de haja alta o hacer alguna |                | ESP                         |                |             | <b>IR</b>           |                |

<span id="page-26-1"></span>*Figura 24 Question Information (Answer)*

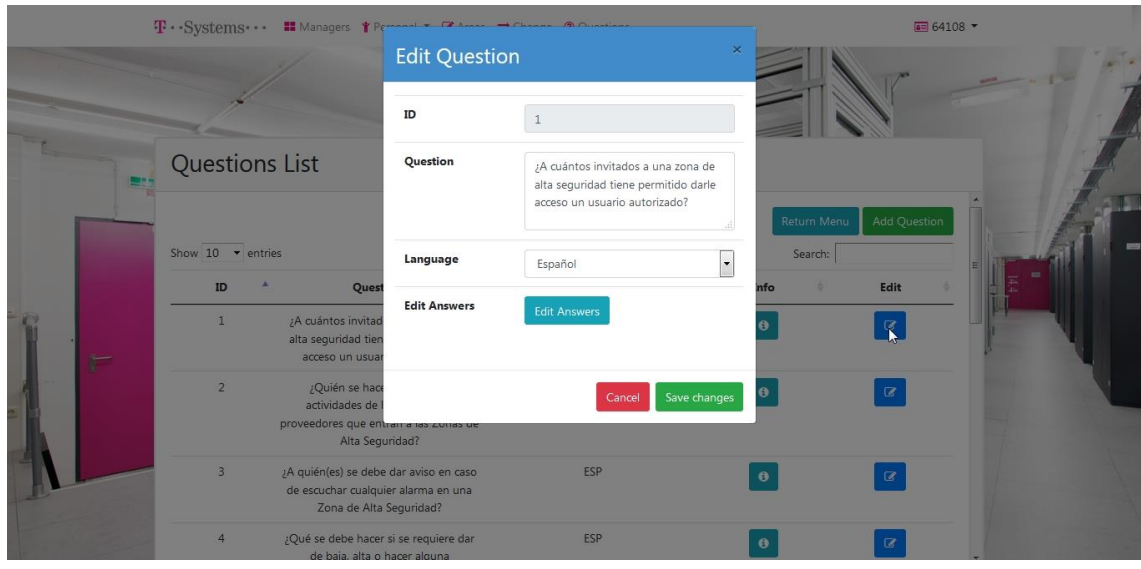

*Figura 25 Edit Question*

<span id="page-27-0"></span>El botón Edit nos permitirá editar tanto la pregunta como las respuestas, para esto damos click en dicho botón y se mostrará una ventana *Figura 25* con la pregunta y el idioma, si se desea cambiar el idioma de la pregunta esta deberá escribirse en el idioma a cambiar, al momento de dar click en Edit Answers nos va a mostrar otra ventana *Figura 26*, en esta podremos cambiar las respuestas y si estas son correcta o no.

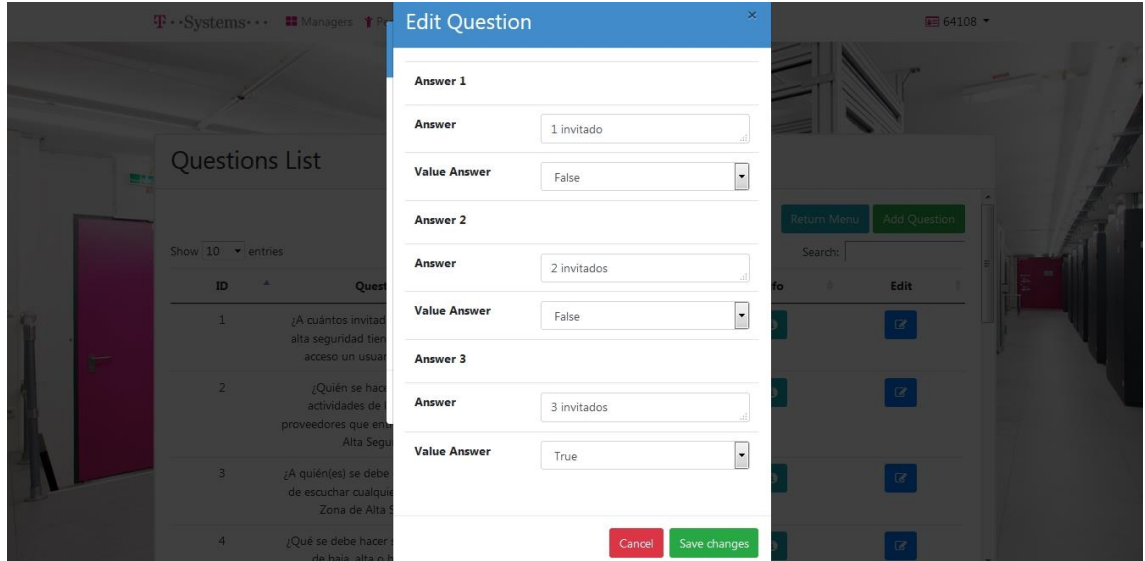

<span id="page-27-1"></span>*Figura 26 Edit Question (Answers)*

#### **Módulo Exam**

Para esta historia de usuario, se tomó en cuenta las tablas que se van a utilizar para el almacenamiento de los datos de ambos además de mantenerse el mismo diseño de interfaz para mantener una navegación similar en todo momento.

Los administradores tendrán acceso al examen desde la página principal, en caso de que el usuario no sea administrador el examen aparecerá en el área del menú y ésta será la única función a la cual tiene acceso

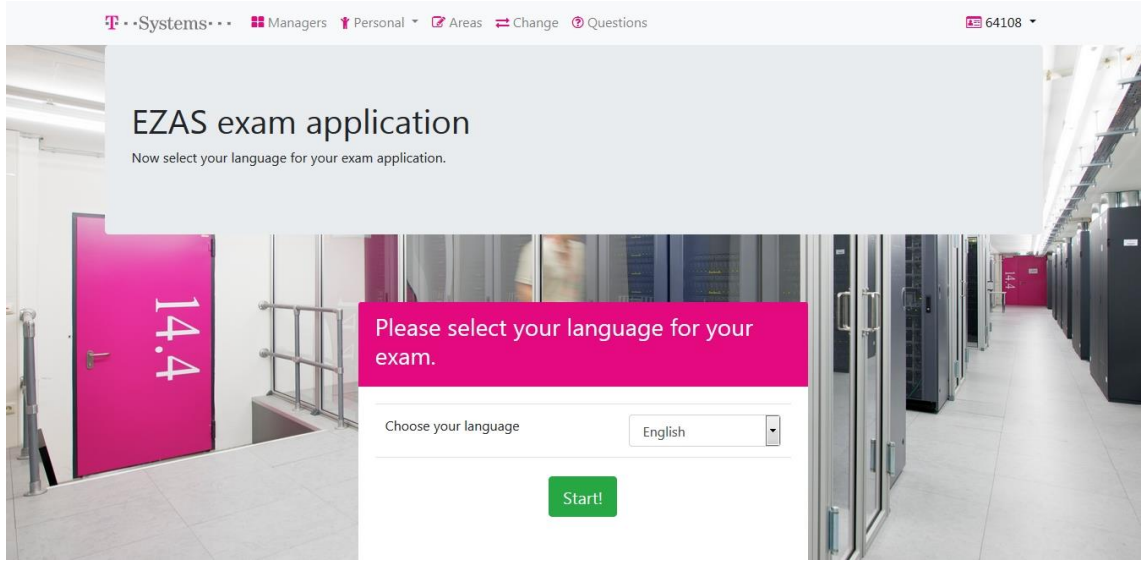

*Figura 27 EZAS Exam*

<span id="page-28-0"></span>Ya dentro del examen *Figura 27*, el usuario seleccionara el idioma en el que desea que se muestren las preguntas y procederá a dar click al botón Start

<span id="page-28-1"></span>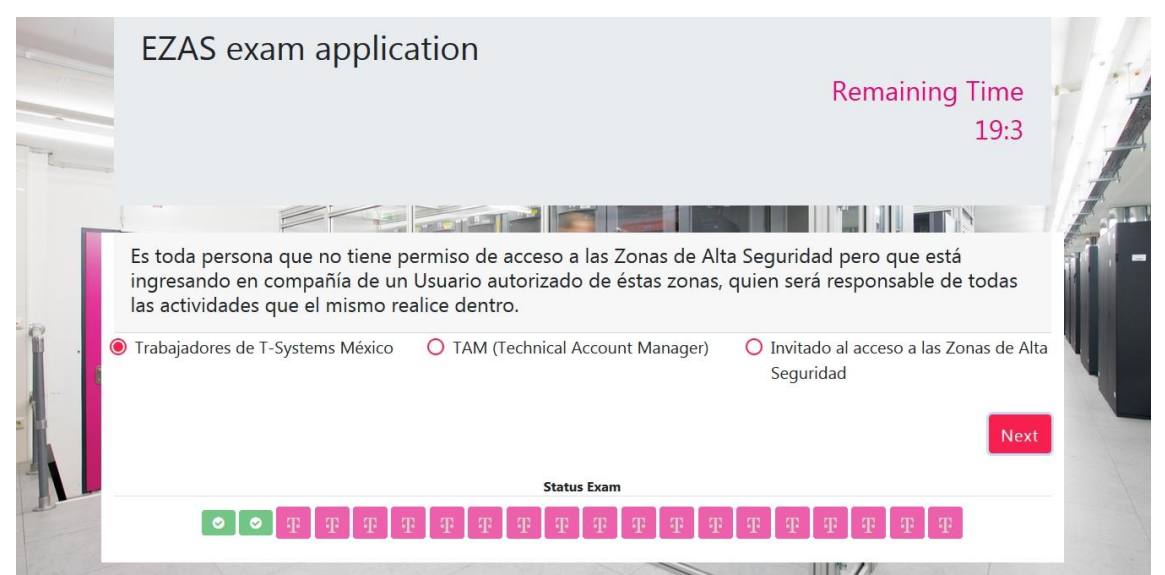

*Figura 28 EZAS Exam*

Para la realización del examen el usuario contara con un tiempo de 20 minutos para contestar 20 preguntas *Figura 28*, las cuales se generan de manera aleatoria del banco de preguntas que actualmente tiene más de 80 preguntas, en el momento que el usuario conteste mal 2 preguntas este se cerrará de manera automática y el usuario tendrá que volver a realizar el examen

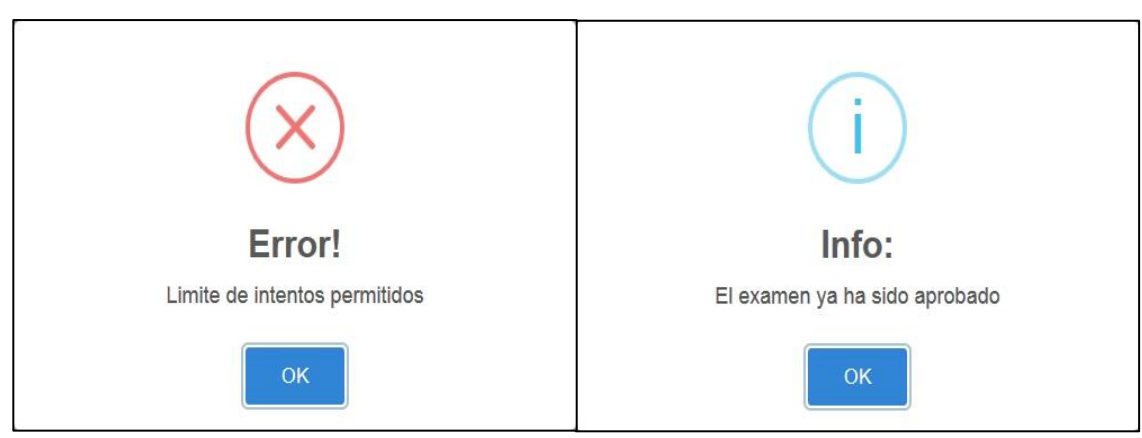

*Figura 30 Límite de intentos Figura 29 Examen aprobado*

Los usuarios contarán con un máximo de 3 intentos, en caso de que a su tercer intento el examen no sea aprobado el sistema muestra un aviso *Figura 30* y el usuario deberá comunicarse con alguno de los administradores para que se le pueda otorgar otro intento más.

En caso de que un usuario que ya se encuentre aprobado intente realizar nuevamente el examen se le muestra una ventana mencionando que ya aprobó el examen *Figura 29* y el sistema no le permitirá realizarlo nuevamente

#### **Quinta Iteración**

#### **Módulo Reports**

Para esta historia de usuario se tomó en cuenta las tablas que se van a utilizar para el almacenamiento de los datos de ambos además de mantenerse el mismo diseño de interfaz para mantener una navegación similar en todo momento.

Para los reportes se colocaron 2 apartados en el menú principal del administrador, el momento de dar click se mostrará una lista con los usuarios que aprobaron el examen *Figura 32* o lo reprobaron *Figura 33*, según sea el caso,

| Approved Exam List            |                         |                         |                 |                                                        |
|-------------------------------|-------------------------|-------------------------|-----------------|--------------------------------------------------------|
| Show $10 \rightarrow$ entries |                         |                         | Search:         |                                                        |
| ۸<br>No.Control               | <b>Application Date</b> | $\hat{\nabla}$<br>Score | <b>Attempts</b> | Language                                               |
| 60088                         | 2018-10-28              | 9.5                     | $\mathbf{1}$    | ESP                                                    |
| 64108                         | 2018-10-19              | 9.5                     | $\overline{1}$  | ESP                                                    |
| 64252                         | 2018-09-25              | 9.5                     | $\mathsf 3$     | ESP                                                    |
| Showing 1 to 3 of 3 entries   |                         |                         |                 | Previous<br>Next<br>$\mathbf{1}$<br>Le Download Report |

*Figura 31 Reporte de usuarios aprobados*

<span id="page-30-0"></span>

| $\sqrt{2}$ | T · Systems · · · Il Managers † Personal ▼ Z Areas = Change © Questions |                         |                 |                 | $\equiv 64108$ *                 |  |
|------------|-------------------------------------------------------------------------|-------------------------|-----------------|-----------------|----------------------------------|--|
|            |                                                                         |                         |                 |                 |                                  |  |
|            | <b>Failed Exam List</b>                                                 |                         |                 |                 |                                  |  |
|            | Show $10 \rightarrow$ entries                                           |                         |                 | Search:         |                                  |  |
|            | ٨<br>No.Control                                                         | <b>Application Date</b> | 专<br>Score<br>÷ | <b>Attempts</b> | Language                         |  |
|            | 64128                                                                   | 2018-09-30              | 6.5             | $\overline{3}$  | ESP                              |  |
|            | Showing 1 to 1 of 1 entries                                             |                         |                 |                 | Previous<br>Next<br>$\mathbf{1}$ |  |
|            |                                                                         |                         |                 |                 | La Download Report               |  |
|            |                                                                         |                         |                 |                 |                                  |  |
|            |                                                                         |                         |                 |                 |                                  |  |

<span id="page-30-1"></span>*Figura 32 Reporte de usuarios reprobados*

| 医肝癌<br>File                                          | $0 - 0 = -1$<br>Home<br>Insert                                       | Formulas<br>Page Layout                                                                                                    | Review<br>Data                                    | View                                         | MjWxHjGT - Microsoft Excel                   |                                                                          |           |                                         | $=$                 |                                         |                                                    | $\sigma$<br>$\mathbf{x}$<br>e.<br>$\land$ ? = $\Box$ x |
|------------------------------------------------------|----------------------------------------------------------------------|----------------------------------------------------------------------------------------------------|---------------------------------------------------|----------------------------------------------|----------------------------------------------|--------------------------------------------------------------------------|-----------|-----------------------------------------|---------------------|-----------------------------------------|----------------------------------------------------|--------------------------------------------------------|
| 會<br>Paste<br>×                                      | & Cut<br>Calibri<br>Copy *<br>$B$ $I$<br>Format Painter<br>Clipboard | $\mathbf{A}$ 11 $\mathbf{A}$ $\mathbf{A}$<br>$\Psi$<br>$\mathbf{U}% =\mathbf{U}^{T}\mathbf{U}^{T}\mathbf{U}^{T}\mathbf{U}^{T}+\mathbf{U}^{T}\mathbf{U}^{T}$<br>$A - A$<br>Font | $\equiv$<br>$x +$<br>$\equiv$<br>$=$<br>事事者<br>建建 | Wrap Text<br>-a- Merge & Center<br>Alignment | General<br>$0.4 \t0.00$<br>$$ - %$<br>Number | 鷝<br>Format<br>Conditional<br>Formatting * as Table * Styles *<br>Styles | ÷<br>Cell | Ţ<br>F<br>Insert Delete Format<br>Cells | a Fill *<br>2 Clear | Σ AutoSum *<br>$\frac{A}{Z}$<br>Editing | $\mathbf{H}$<br>Sort & Find &<br>Filter - Select - |                                                        |
|                                                      | A1<br>$\mathbf{v}$                                                   | No.Control                                                                                                    |                                                   |                                              |                                              |                                                                          |           |                                         |                     |                                         |                                                    |                                                        |
|                                                      | A                                                                    | B                                                                                                    |                                                   |                                              | D                                            |                                                                          |           | G                                       |                     |                                         |                                                    |                                                        |
| $\mathbf{1}$                                         | No.Control                                                           | <b>Application Date</b>                                                                                                    |                                                   | Score                                        | <b>Attempts</b>                              | Language                                                                 |           |                                         |                     |                                         |                                                    |                                                        |
| $\overline{2}$                                       |                                                                      | 64128                                                                                                    | 30/09/2018                                        | 6.5                                          |                                              | 3 ESP                                                                    |           |                                         |                     |                                         |                                                    |                                                        |
| $\begin{array}{c} 3 \\ 4 \\ 5 \\ 6 \\ 7 \end{array}$ |                                                                      |                                                                                                    |                                                   |                                              |                                              |                                                                          |           |                                         |                     |                                         |                                                    |                                                        |

*Figura 33 Reporte de usuarios reprobados*

<span id="page-31-0"></span>En ambos casos se muestra una lista con los datos de las aplicaciones de los exámenes y el número de control de la persona que la realizó, el administrador podrá descargar dichos reportes en un archivo Excel *Figura 33*.

#### **Manejo de sesiones**

Para esta historia de usuario, se plantea el uso de un manejo de sesiones dónde el usuario se identifique en el sistema, esto es debido a la seguridad de la aplicación.

Para esto, también se implementó un método de encriptación de contraseñas para tener una seguridad mayor en el sistema

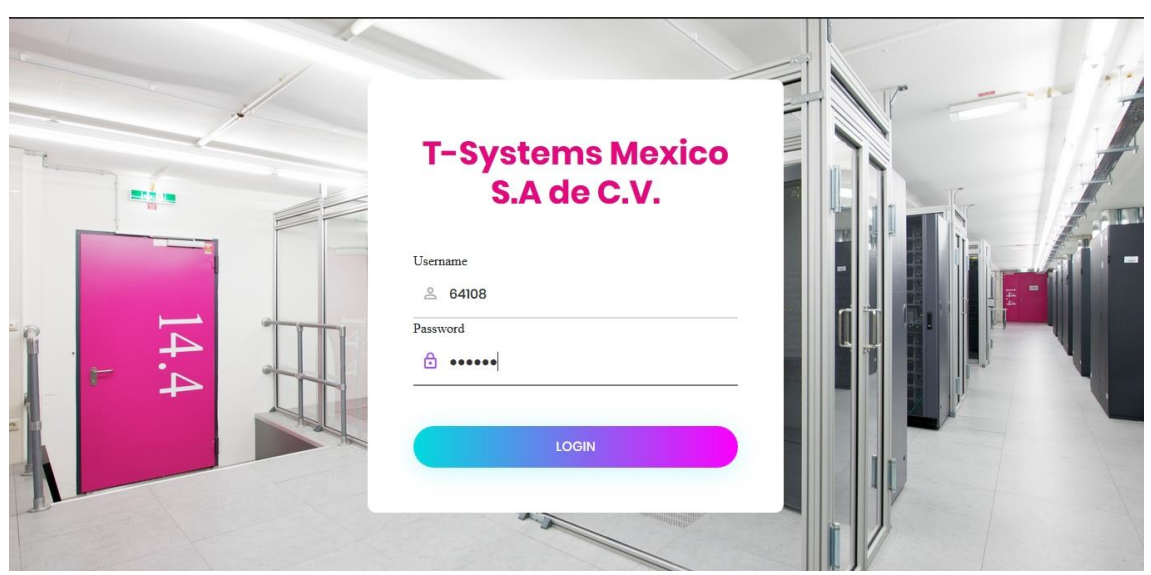

*Figura 34 Reporte de usuarios reprobados*

<span id="page-31-1"></span>Para entrar al sistema se necesitará el número de control del usuario y su contraseña como se muestra en la *Figura 34* la cual asigno el usuario al momento de que el administrador lo diera de alta

De acuerdo a lo anterior, el sistema valida los datos ingresados de acuerdo a la información en la base de dato, si esta es correcta, el usuario tendrá acceso al sistema.

#### **UPPuebla – Ingeniería en Informática 32**

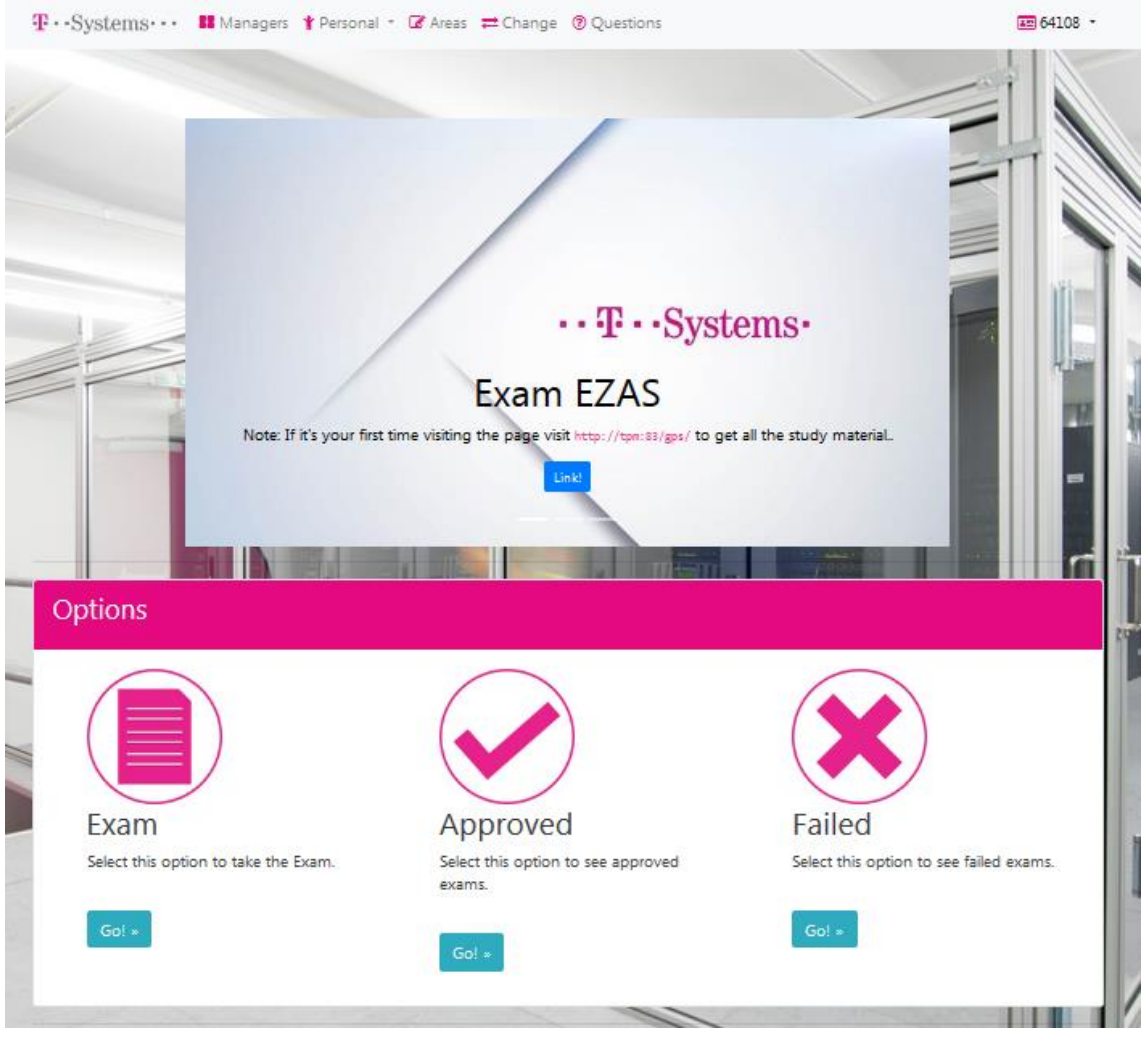

*Figura 35 Menú Principal del Administrador*

<span id="page-32-0"></span>So el número de control y contraseña son correctos nos mostrara un menú principal, este dependerá de si el usuario es administrador o no.

Como se puede observar en la *Figura 35*, el menú principal del administrador cuenta con 6 pestañas en el menú principal que en donde las primeras 5 (de izquierda a derecha) permiten cambiar a las diferentes opciones del sistema y en la pestaña lateral derecha se encuentra la opción de cerrar la sesión del usuario.

También se colocó un carousel de imágenes donde se mostrará información sobre los exámenes así como un link en el cual al momento de dar click derecho se redireccionará al usuario a la página de "T-Systems Process Model", en dicha página se encuentra la información necesaria para estudiar y posteriormente realizar el examen

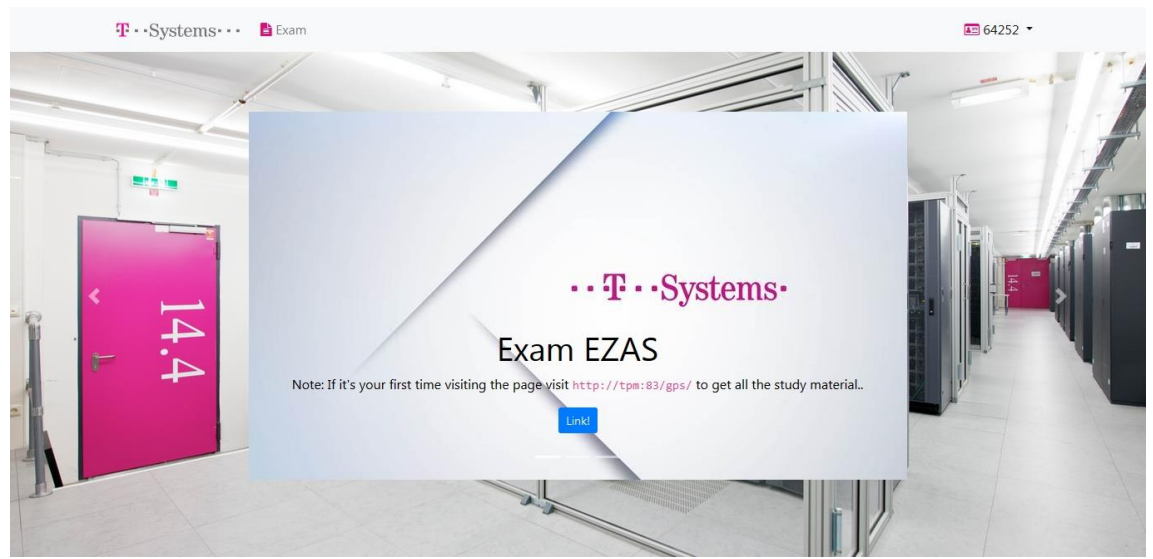

*Figura 36 Menú Principal de Usuario*

<span id="page-33-1"></span>Por otro lado, cuando un usuario no cuente con permisos de administrador entre al sistema únicamente podrá observar el carousel de información y la pestaña de Exam como se observa en la *Figura 36*.

### <span id="page-33-0"></span>**3.4 Producción**

Una vez concluidas las iteraciones del proyecto, en las cuales se muestra la forma en que se llevó a cabo su desarrollo, el siguiente paso fue verificar con el cliente que cada una de las historias de usuario cumple con las expectativas que tiene el cliente del sistema.

Se realizaron pruebas de manera local en una laptop y utilizando dos lectoras de proximidad para verificar que el sistema funciona bien y la información se almacena correctamente en la base de datos para posteriormente realizar pruebas en un laboratorio y comprobar que la puerta se abre sólo con usuarios autorizados.

### <span id="page-34-0"></span>**3.5 Mantenimiento**

Una vez realizadas las pruebas de funcionalidad, se procederá a entregar el sistema, para esto se realizará una junta con el cliente, con una fecha de anticipación, dejando pendiente la capacitación del personal que administrará el sistema.

Una modificación que se realizó fue el agregar la lista de usuarios eliminados, puesto que en un principio no se contaba con esta opción. La modificación se realizó debido a una auditoría, en la cual mencionaron que el sistema tenía que mostrar una lista con las personas que se dieron de baja en el sistema debido a que ya no laboran en la empresa.

Una corrección que se presento fue que en el menú principal tanto de usuarios como de administradores, el indicador de posición del corousel no se distinguía debido a que se mostraba por encima de la imagen, esto se solucionó modificando los archivos html y css para que el indicado se muestre debajo del carousel de imágenes.

### <span id="page-34-1"></span>**3.6 Muerte del proyecto**

De esta forma el desarrollo del módulo EZAS para el proyecto CAZAS queda concluido de manera temporal, ya que el cliente comenta que cuenta con otras historias de usuario pero prefiere que éstas se implementen cuando el sistema tenga tiempo en funcionamiento.

# <span id="page-35-0"></span>**4. Conclusiones y recomendaciones**

La estancia realizada en T-Systems me fue muy útil para ampliar mis conocimientos al momento de desarrollar este proyecto puesto que mejoró mis conocimientos en el lenguaje Java, dado que nunca había utilizado dicho lenguaje de programación para realizar el desarrollo de un sistema web, por lo que en el transcurso del proyecto fui aprendiendo más y nuevas formas de utilizar java, también me ayudó a reforzar los mi conocimiento en HTML, JavaScript y CSS al igual que aprendí la manera en la que trabaja la lectora de proximidad junto con las diversos complementos involucrados para abrir la puerta.

Personalmente, aprendí mucho durante los 4 meses de la estadía, desde presentarme en la empresa con un horario fijo todos los días hasta la manera de relacionarme con cada uno de los compañeros y superiores, así mismo llevar a cabo el desarrollo del proyecto en un lenguaje de programación en el cual no contaba con mucha experiencia fue un gran reto pero con los conocimientos adquiridos se logró cumplir de manera satisfactoria con el proyecto.

Como recomendación, el utilizar nuevas herramientas para el desarrollo de algún proyecto es una gran oportunidad para cualquier persona puesto son nuevos retos por cumplir y finalmente es una oportunidad de adquirir nuevos conocimientos.

# <span id="page-36-0"></span>**5. Referencias bibliográfica**

[1] Beck Kent. "Planning Extreme Programming Explained", Addison-Wesley Professional, Boston, 2004.

[2] URL: http://forum.spring.io/forum/spring-projects/springsource-toolsuite/118087-sts-vs-eclipse-benefits-comparison

[3] URL: https://www.quora.com/What-can-Spring-tool-suite-do-better-than-Eclipse

[4] URL: https://docs.microsoft.com/es-es/sql/sql-server/sql-server-technicaldocumentation?view=sql-server-2017

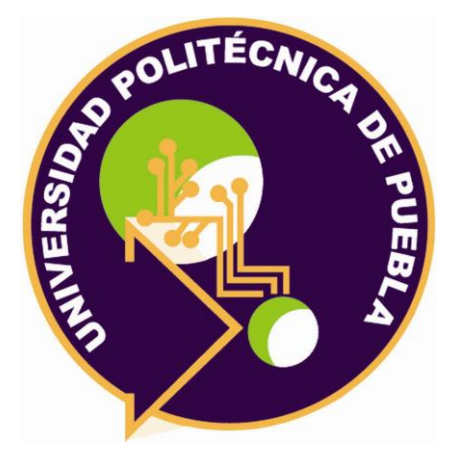

Universidad Politécnica de Puebla Ingeniería en Informática

*Luis Alberto Sánchez Yáñez Miguel Mendoza Ramírez Rebeca Rodríguez Huesca*

Este documento se distribuye para los términos de la Licencia 2.5 Creative Commons (CC-BC-NC-ND 2.5 MX)